Manual do Usuário

**CLAVINOVA** CLP820/840/860/880 Pág. 03 .................................................................................................................

# **PRECAUÇÕES**

## **LER ATENTAMENTE ANTES DE CONTINUAR**

 **\* Mantenha estas precauções em um lugar seguro para sua referência futura.**  ! PRECAUÇÃO

**Sempre obedeça as precauções básicas indicadas abaixo para evitar assim a possibilidade de lesões graves ou perigo de morte devido a descargas elétricas, incêndios ou outras contingências. Estas precauções incluem, mas não se limitam, para os seguintes pontos:** 

 **ão abra o instrumento nem tente desmontar ou modificar de nenhuma forma os componentes internos. O instrumento tem componentes que não podem ser consertados pelo usuário. No caso de anormalidades no funcionamento, pare de usar o instrumento imediatamente e procure o responsável pelo serviço qualificado da Yamaha. ão exponha o instrumento na chuva, nem o use perto de água ou em lugares onde há** 

**muita umidade. Não ponha recipientes que contêm líquido encima do instrumento, podendo derramar e penetrar dentro do aparelho.** 

 **Se o cabo ou a tomada deteriora ou danifica, se o som for interrompido de repente durante o uso do instrumento ou se perceber cheiro de queimado, desligue imediatamente o instrumento, tire o cabo da tomada e traga o instrumento para que o responsável pelo serviço qualificado da Yamaha, possa verificá-lo.** 

 **Use a tensão correta para seu instrumento. A tensão requerida se encontra impressa na placa identificatória do instrumento.** 

 **ntes de limpar o instrumento, tire o cabo da tomada. Jamais tire o cabo da tomada com as mãos molhadas.** 

 **Revise o estado da tomada periodicamente ou limpe sempre que necessário.**  ! CUIDADO

**Sempre obedeça as precauções básicas indicadas abaixo para evitar assim a possibilidade de sofrer danos ou outras lesões físicas ou de danificar o instrumento ou outros objetos. Estas precauções incluem, mas não se limitam, para os seguintes pontos:** 

 **ão estenda o cabo da corrente próximo de fontes de calor (fogões, radiadores, etc.), não dobre muito, não ponha objetos pesados sobre o mesmo nem tão pouco estenda por lugares onde pode passar muita gente e assim podendo ser pisado.** 

 **Quando tirar o cabo da corrente, faça isto levando a tomada e não o cabo. Se tirar o cabo, poderá ser danificado.** 

 **ão conecte o instrumento para saídas elétricas que usam conectores múltiplos. A qualidade do som pode ficar afetada ou a tomada pode se aquecer demais.** 

 **Tire o cabo de alimentação elétrica da saída elétrica quando não estiver usando o instrumento por períodos de tempo prolongados e durante a falta de energia elétrica. ntes de conectar o instrumento em outros componentes eletrônicos, desconecte a alimentação de todos os componentes. Antes de desligar ou ligar os componentes, abaixe o volume no mínimo.** 

 **ão exponha o instrumento ao pó ou vibrações excessivas nem a temperaturas extremas (evite expor ao sol, próximo de fogões ou dentro de automóveis durante o dia), evitando assim a possibilidade do painel ficar deformado ou os componentes internos danificados. ão use o instrumento próximos de aparelhos elétricos como televisões, rádios ou altavozes, podendo causar interferências capazes de afetar o funcionamento correto de outros aparelhos.** 

 **ão ponhe o instrumento sobre superfícies instáveis, onde pode causar acidentes.** 

 **ntes de mudar o instrumento de lugar, desconecte todos os cabos.** 

 **Para limpar o instrumento, use um pano limpo e seco. Não use solvente de pintura, limpadores líquidos, nem panos com produtos químicos. Não deixe objetos de vinil, plástico nem de borracha sobre o instrumento, podendo descolorir o painel ou o teclado. ão se apóie com todo o peso do seu corpo nem coloque objetos muito pesados sobre os botões, interruptores ou conectores do teclado.** 

 **(Instrumento com tampa do teclado) Tenha cuidado para não pegar os dedos com a tampa do teclado. Não ponha os dedos nem as mãos na abertura da tampa.** 

 **(Instrumento com tampa do teclado) Nunca insira nem deixe cair papeis ou objetos (especialmente metálicos) entre as ranhuras da tampa do teclado e no teclado. Se cair algúm objeto, desligue imediatamente o instrumento, tire o cabo de alimentação elétrica da saída elétrica e leve para verificar o instrumento com o responsável técnico autorizado da Yamaha.** 

 **ão ponhe o instrumento encostado na parede (deixe um espaço de pelo menos 3 cm/1 polegada), podendo afetar a circulação de ar e fazer com que o instrumento esquente em excesso.** 

 **Leia atentamente a documentação inclusa na qual se explica o processo de montagem. Se o instrumento não for montado na ordem correta, pode ser danificado ou pode causar lesões.** 

 **ão use o instrumento por muito tempo a níveis de volume excessivamente altos, podendo causar perda de audição permanente. Se notar perda de audição ou se zumbir o ouvido, consulte um médico.** 

**USO DO BANCO (se estiver incluso)** 

 **ão se jogue nem suba no banco. O uso como ferramenta, escada ou com qualquer outro objetivo pode ser a causa de acidentes ou lesões.** 

 **No banco deve sentar apenas uma pessoa pôr vez, para evitar a possibilidade de acidentes ou lesões.** 

 **(Para bancos com altura ajustável) Não tente ajustar a altura do banco enquanto estiver sentado nele, podendo fazer com que o mecanismo de ajuste sofra uma certa pressão, podendo assim ser danificado ou causar lesões.** 

 **Se o parafusos do banco soltar com o uso, aperte-os periodicamente usando uma determinada ferramenta.** 

#### **GRAVAÇÃO DE DADOS DO USUÁRIO**

 **Grave todos os dados em um dispositivo externo podendo ser a unidade de discos orquestrais Yamaha DOU-10, para evitar assim a possível perda de dados importantes devido a anormalidades do funcionamento ou erros de manejo.** 

**Yamaha não se responsabilidade por danos devido ao uso impróprio ou modificações feitas ao instrumento, nem pôr dados perdidos ou destruídos.** 

**Sempre desligue o instrumento quando não estiver usando.** 

PÁG. 04................................................................................................................

#### **Introdução**

 **Congratulação para a seleção de um Clavinova Yamaha. Sua Clavinova é um excelente instrumento musical que amplia uma avançada tecnologia musical Yamaha. Tendo o cuidado adequado, a Clavinova lhe dará muitos anos de prazer musical.** 

 **amostra estéreo das vozes de piano acústico oferece um realismo e força de expressão incomparável, enquanto o sistema do gerador de tons AWM (memória de ondas avançada) oferece uma reprodução rica e realista de todas as outras vozes.** 

 **A resposta para a tom semelhante a do piano, ajustável em 4 etapas, proporciona um grande controle de expressão e uma capacidade excelente de interpretação.** 

 **O modo de interpretação dual permite tocar simultaneamente 2 vozes.** 

 **modo de divisão (CLP-880/860) permite tocar vozes diferente com as mãos esquerda e direita.** 

 **Na CLP-880/860, o pedal abafador inclui o efeito de ressonância natural para as vozes de piano, que simula a ressonância das cordas e da caixa acústica dos pianos acústicos. Característica de metrônomo com tempo variável para facilitar a prática.** 

 **A gravação digital de 2 Pistas lhe permite gravar e reproduzir qualquer coisa que toque no teclado.** 

 **A compatibilidade MIDI e o alcance de funções MIDI faz com que a Clavinova seja útil em um amplo sistema musical MIDI avançado.** 

 **A interfaz do computador incorporado permite a conexão direta com computadores pessoais que executam avançados programas musicais.** 

 **Para aproveitar ao máximo do potencial de interpretação e as características da Clavinova, aconselhamos que lêem completamente este manual de instruções e que guardeo em um lugar seguro para poder consulta-lo no futuro.** 

 **\* Neste manual de instruções, os modelos CLP-880M e CLP-860M serão mencionados como CLP-880 e CLP-860.** 

**Acessórios incluídos** 

manual de instruções

Banqueta (inclusa ou opcional, dependendo do destino)

Tampa contra o pó (somente a CLP-820S)

# **LOCALIZAÇÃO DA PLACA DE CARACTERÍSTICAS:**

**A placa de características está localizado no painel inferior. Nesta placa são indicados o modelo, o número de série, a tensão de alimentação, etc. Anote o modelo, o número de série, e a data de aquisição nos espaços oferecidos, e guarde este manual como inscrição permanente de sua aquisição.** 

**Modelo \_\_\_\_\_\_\_\_\_\_\_\_\_\_\_\_\_\_\_\_\_\_\_\_\_\_\_\_\_\_\_\_\_\_\_\_\_\_\_\_\_\_\_\_\_\_\_\_\_\_\_\_\_\_\_\_** 

Série N.º

**Data de aquisição \_\_\_\_\_\_\_\_\_\_\_\_\_\_\_\_\_\_\_\_\_\_\_\_\_\_\_\_\_\_\_\_\_\_\_\_\_\_\_\_\_\_\_\_\_\_\_\_** 

PÁG. 05................................................................................................................ **Índice** 

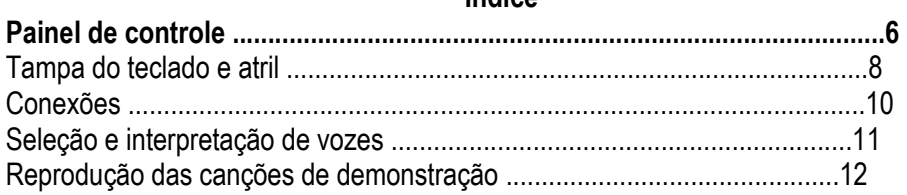

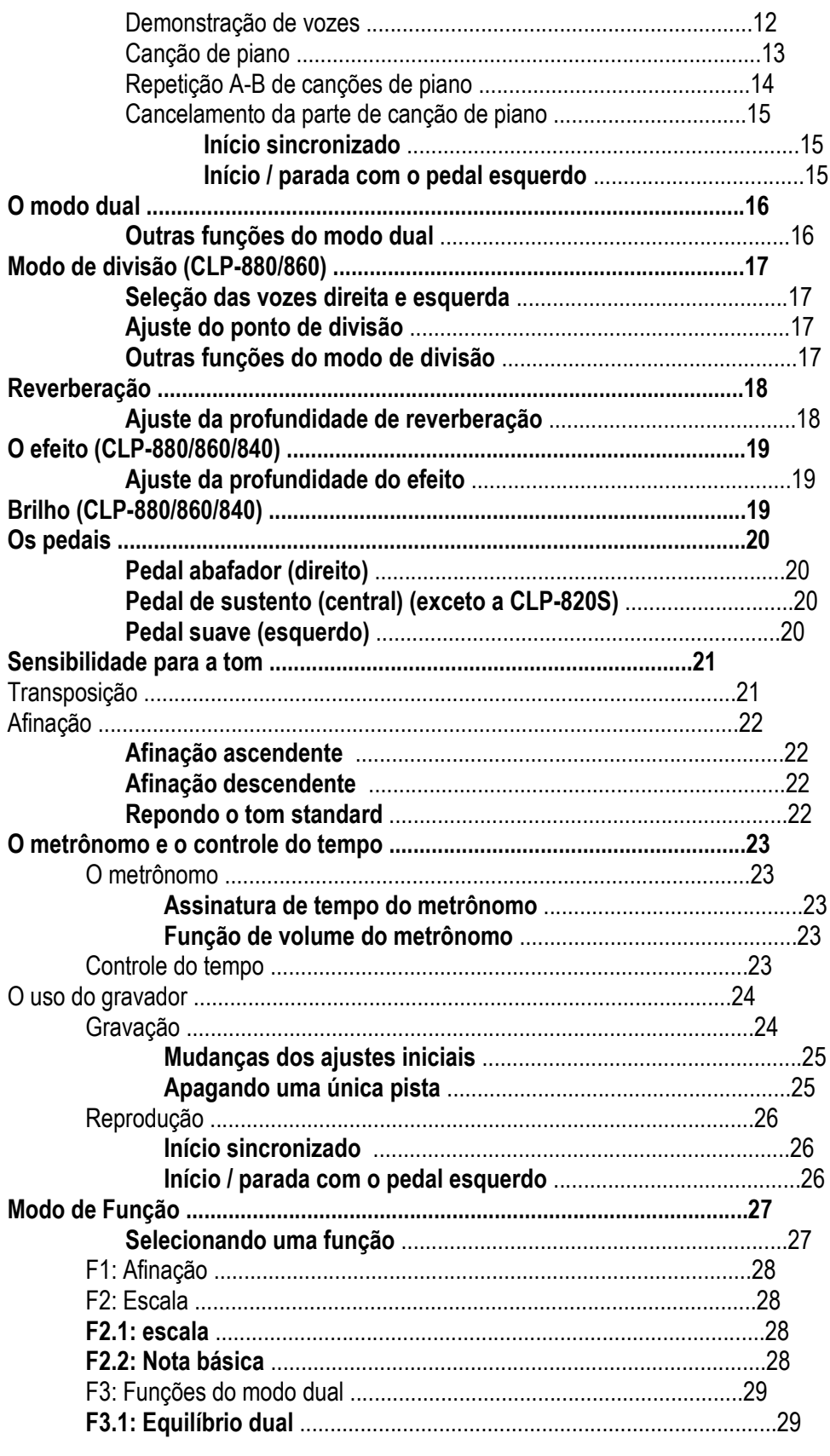

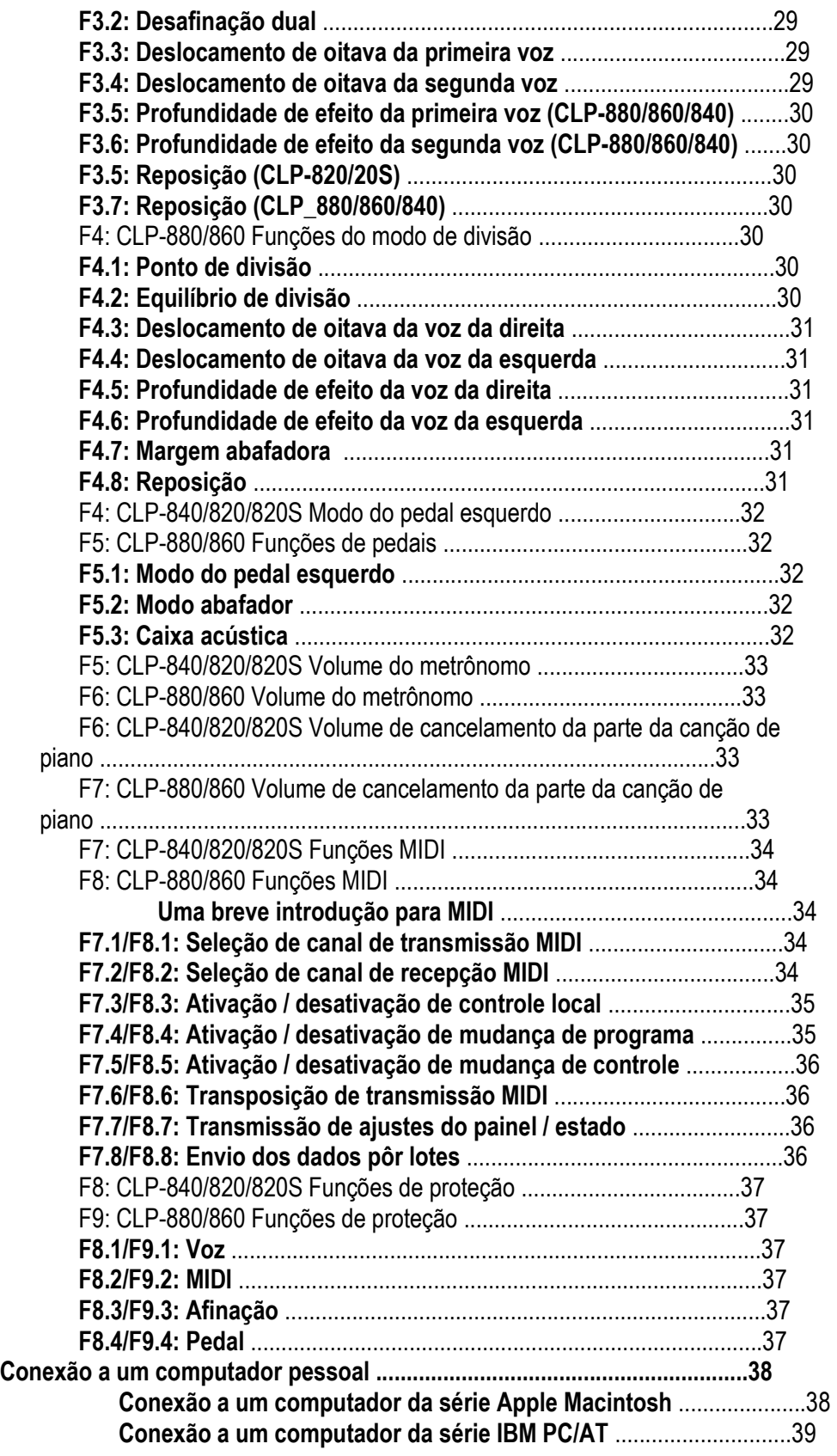

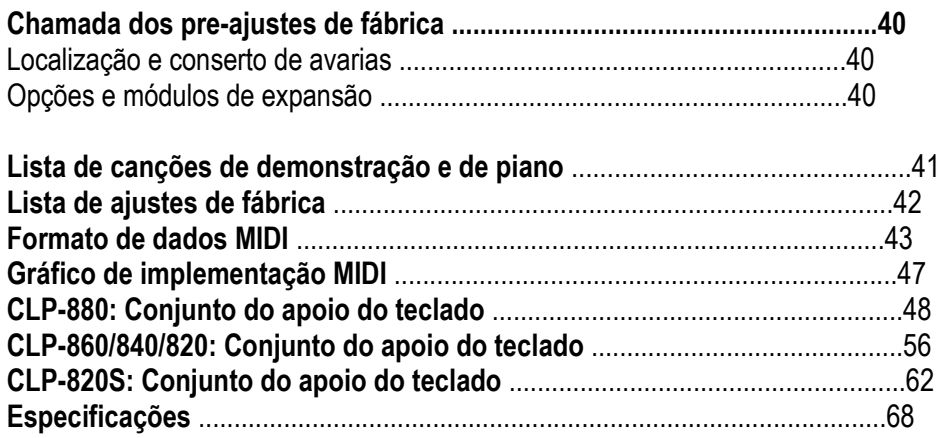

PÁG. 06................................................................................................................

**Painel de controle** 

1- Interruptor de alimentação [POWER]

 **Pressione o interruptor** [POWER] **uma vez para conectar a alimentação, e outra vez para desconectar. Quando a alimentação é conectada, se acende o LED de um seletor de voz e se acende o indicador da alimentação localizado debaixo do extremo esquerdo do teclado (exceto a CLP-820S).** 

2- Controle de volume principal [MASTER VOLUME]

 **O controle** [MASTER VOLUME] **ajusta o volume (o nível) do som produzido pelo sistema de som estéreo interno da Clavinova. O controle** [MASTER VOLUME] **também ajusta o volume dos fones quando são colocados nas tomadas de FONES (página 10). 3- Controle do brilho [BRILLIANCE] (CLP-880/860/840)** 

 **O controle** [BRILLIANCE] **ajusta a tonalidade ou "Timbre" do som emitido desde um tom suave a um tom brilhante.** 

4- Botão de demonstração [DEMO]

 **Ative o modo de reprodução de demonstração na qual poderá selecionar a reprodução de diferentes seqüências de demonstração para cada uma das vozes da Clavinova, veja a página 12.** 

5- Botão de transposição [TRANSPOSE]

 **O botão** [TRANSPOSE] **permitirá o acesso à função TRANSPONHA da Clavinova (para deslocar o tom de todo o teclado ascendente ou descendentemente em intervalos de semitons).** 

PÁG. 07................................................................................................................

6- Botão de reverberação [REVERB]

 **O botão** [REVERB] **seleciona certo número de efeitos de reverberação digital que poderá utilizar para adquirir maior profundidade e força de expressão. Veja a página 18 para mais detalhes.** 

**7- Botão de efeitos [EFFECT] (CLP-880/860/840)** 

 **Este botão seleciona vários efeitos que darão maior profundidade e animação ao som.**  8- Botão de sensibilidade de tom [TOUCH]

 **O botão** [TOUCH] **facilita o ajuste da resposta de tom da Clavinova para adaptar a sua forma de tocar. Veja a página 21 para mais detalhes.** 

9- Seletores de voz e botão de variação [VARIATION]

 **Pressione simplesmente qualquer um dos seletores de voz para selecionar a voz correspondente. Se iluminará o LED do seletor de voz para indicar a voz atualmente selecionada. Pressione o botão** [VARIATION] **fazendo com que acenda seu indicador para selecionar uma variação da voz atualmente selecionada.** 

 **Há também o modo DUAL no qual podem ser interpretados simultaneamente duas vozes por todo o alcance do teclado. (Veja a página 16 para mais detalhes), e o modo de divisão na CLP-880/860 que permite tocar vozes diferentes com as mãos esquerda e direita (Veja a página 17 para mais detalhes).** 

**10- Botão de divisão [SPLIT] (CLP-880/860)** 

 **Este botão ativa o modo de divisão, no qual podem ser tocadas vozes diferentes nas seções da mão esquerda e da mão direita do teclado. Para mais detalhes, veja a página 17.**  11- Botão do metrônomo [METRONOME]

 **Ativa e desativa o som do metrônomo. Os botões** [TEMPO]**, debaixo, são utilizados para ajustar o tempo do som do metrônomo. Os botões** [- /NO] **e** [+/YES] **são usados para mudar a assinatura do tempo (bússola) do metrônomo se for usado enquanto estiver pressionando o botão** [METRONOME] **- página 23.** 

**12- Botões do tempo [TEMPO] (FUNCTION «/»)** 

 **Estes botões ajustam o tempo da função do metrônomo assim como o tempo de reprodução da função do gravador. A margem do tempo é de 32 a 280 vezes por minuto; página 23. Estes mesmos botões são usados também para selecionar funções - página 27.**  13- Botão de função [FUNCTION]

 **Este botão permite o acesso a um amplo alcance de funções de unidade, incluindo as funções MIDI, que melhora com grandes medida de versatilidade e capacidade de interpretação. Para mais detalhes, veja a página 27.** 

14- Botão de canções de piano [PIANO SONG]

 **Este botão estabelece o modo de canções de piano (Piano Song Mode). Neste modo, poderá usar os botões** [SONG SELECT] **para selecionar uma das 50 canções. 15- Botões de seleção de canções [SONG SELECT] (- /NO, +/YES)** 

 **Estes botões selecionam os números de canções de piano para sua reprodução, e são usados também para ajustar um alcance de outros parâmetros (quer dizer, suas funções " - /NO / e " +/YES ").** 

**16- Botões de início / parada [START/STOP] e gravação [REC] do gravador (RECORDER) Estes botões controlam o gravador da Clavinova, permitindo gravar e reproduzir tudo que tocar no teclado.** 

**17- Botões [1] e [2] do gravador (RECORDER)** 

 **A Clavinova tem um gravador de 2 pistas, e estes botões são usados para selecionar a pista(s) à gravar ou reproduzir. Para mais detalhes, veja a página 24.**  18- Pedais

 **Os pedais suave (esquerdo), de sustento (central), e abafador (direito) (suave / de sustento [esquerdo] e abafador [direito] no caso da CLP-820S) proporcionam uma série de possibilidades de controle da expressão semelhante a de um piano acústico. Para mais detalhes, veja a página 20.** 

PÁG. 08................................................................................................................

## **Tampa do teclado e atril**

Tampa do teclado (exceto a CLP-820S)

#### CLP-880

**Para abrir a Tampa do teclado:** 

 **Levante a tampa cuidadosamente até que esteja totalmente aberta.** 

**Para fechar tampa do teclado:** 

 **Abaixe cuidadosamente a tampa sobre as teclas.** 

CLP-860/840/820

**Para abrir a tampa do teclado:** 

1 **Levante um pouco a tampa (não muito).** 

2 **Abre a tampa deslizando-a.** 

**Para fechar a tampa do teclado:** 

1 **Deslize a tampa do teclado para frente.** 

2 **Abaixe cuidadosamente a tampa sobre as teclas.** 

#### ! CUIDADO

 Retire a tampa com ambas as mãos quando movê-la, e não solte até que esteja completamente aberta ou fechada. Tenha cuidado para não prender os dedos (os seus ou dos demais) entre a tampa e a unidade principal.

 Não ponha nenhum objeto sobre tampa do teclado. Os objetos pequenos postos sobre a tampa do teclado podem cair dentro da unidade principal quando abrir a tampa e é possível que não possam tirá-los. Isto pode causar descargas elétricas, curtos-circuitos, incêndios ou outros danos sérios no instrumento.

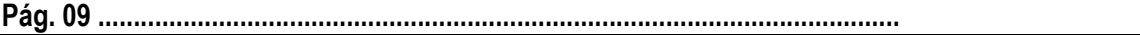

**Para levantar o atril:** 

1 **Puxe o atril para cima e para frente completamente.** 

2 **Abaixe os dois suportes metálicos da esquerda e direita da parte posterior do atril.** 

3 **Abaixe o atril de modo que se apóie nos suportes metálicos.** 

 **Como se mostra na ilustração, o ângulo do atril pode ser ajustado em um das três posições, de acordo com a posição dos suportes metálicos. Ajuste os suportes metálicos esquerdo y direito na mesma posição.** 

**Para abaixar o atril:** 

1 **Puxe o atril para frente completamente.** 

Atril

2 **Levante os dois suportes metálicos (da parte posterior do atril).** 

3 **Abaixe o atril cuidadosamente para trás até que esteja completamente abaixado.** 

! CUIDADO

Não tente utilizar o atril em uma meia posição levantada. Quando abaixar o atril, não o solte até que esteja completamente abaixado.

# **ÁG. 10 .........................**

## **Conexões**

**1 Tomadas esquerda / direita de entrada auxiliar (AUX IN L/L+R e R)** 

 **Estas tomadas são utilizadas para conectar um módulo gerador de tons externo como pode ser a unidade de discos orquestrais Yamaha DOU-10. As saídas estéreo do módulo do gerador de tons externo se conectam nas tomadas AUX IN L/L+R e R, permitindo a reprodução do som do gerador de tons através do sistema de som interno e alta-vozes da Clavinova. Pode conectar uma fonte monofônica do nível de linha da tomada L/L+R.**  OBSERVAÇÃO

 **O sinal de entrada procedente das tomadas AUX IN é controlado com os controles de volume e de brilho (CLP-880/860/840) da Clavinova. As funções de reverberação e de efeitos (CLP-880/860/840) não tem nenhum efeito.** 

 **O sinal de entrada das tomadas AUX IN é determinado pelas tomadas AUX OUT. 2 Tomadas esquerda / direita de saída auxiliar (AUX OUT L/L+R e R)** 

 **As tomadas AUX OUT L/L+R e R dão o som da Clavinova para a conexão com um amplificador de instrumentos, console de mistura, sistema de discursos públicos, ou conjunto de gravação. Se a Clavinova for conectada a um sistema de som monofônico, somente use a tomada L/L+R. Quando a cavilha for inserida na tomada L/L+R, os sinais dos canais esquerdos e direito se combinam e são determinados através da tomada L/L+R para não perder nenhum dos sons da Clavinova.** 

OBSERVAÇÃO

 **O sinal da tomada AUX OUT nunca devem voltar para as tomadas AUX IN, diretamente nem através de um conjunto externo.** 

 **O sinal da tomada AUX OUT não é controlado com o controle de volume da Clavinova. Use o controle de volume do conjunto de áudio exterior para ajustar o nível.** 

**3 Tomada de PEDAL** 

 **Este terminal serve para conectar o cabo do pedal desde a caixa de pedais (consulte o aparelho " Montagem do suporte do teclado " nas páginas 48-67). 4 Conectores MIDI (IN, THRU e OUT)** 

 **O conector MIDI recebe os dados MIDI desde um dispositivo MIDI externo ( como pôr exemplo a unidade de discos orquestrais Yamaha DOU-10) que podem ser utilizados para controlar a Clavinova. O conector MIDI THRU, retransmite os dados recebidos no conector MIDI IN, permitindo o** 

**" encadeamento " de vários instrumentos ou outros dispositivos MIDI. O conector MIDI OUT transmite os dados MIDI gerados pela Clavinova (por exemplo, os dados de velocidade e notas produzidas ao tocar no teclado da Clavinova).** 

 **Na seção de "Funciones MIDI", da página 34, tem mais detalhes sobre MIDI. 5 Conector TO HOST e seletor HOST SELECT** 

 **Esta tomada e seletor permitem a conexão direta a um computador pessoal para aplicações de seqüências ou outras aplicações musicais, sem ser requerer uma interfaz MIDI separada. Para mais detalhes, veja a página 38.** 

Tomadas de fones (PHONES) **(painel inferior)** 

 Podem ser colocados dois pares de fones estéreo standard nestas tomadas para praticar em privado ou para tocar em altas horas da noite. O sistema de alta-vozes interno é automaticamente desconectado quando são colocados uns fones em qualquer uma das tomadas de FONES.

PÁG. 11 ...............................................................................................................

#### **Seleção e interpretação de vozes**

#### **1 Conecte a alimentação**

 **Depois de ter certeza que a cavilha de CA da Clavinova esteja corretamente colocada na mesma Clavinova e em uma saída elétrica de CA adequada, pressione o interruptor**  [POWER]**, localizado à direita do teclado, para conectar a alimentação. Em algumas áreas podem ter um adaptador de cavilha para adaptar à configuração das saídas elétricas de CA da cidade.** 

 **Quando a alimentação for conectada, se acenderá o LED de um seletor de voz e se acenderá o indicador da alimentação localizado debaixo do extremo esquerdo do teclado (exceto a CLP-820S).** 

**2 Ajuste o volume** 

 **Ajuste inicialmente o controle** [MASTER VOLUME] **a uma meia posição entre "MIN" e "MAX", logo, quando começar a tocar, reajuste a posição do controle** [MASTER VOLUME] **ao nível de audição mais adequado.** 

**3 Selecione uma voz** 

 **Selecione a voz desejada pressionando um dos seletores de voz. Use o botão**  [VARIATION] **para selecionar uma variação da voz atual quando for necessário. 4 Tocar** 

 **A Clavinova também oferece resposta para o tom, para que o volume e o timbre das notas tocadas possam ser controlados de acordo com a força aplicada ao tocar nas teclas. A quantidade de variação disponível depende da voz selecionada.** 

#### **5 Somar os efeitos requeridos**

 **Poderá somar ou mudar a reverberação, os efeitos (CLP-880/860/840) e o brilho (CLP-880/860/840) como desejar usando o botão** [REVERB] **(página 18), o botão** [EFFECT] **(página 19) e o controle** [BRILLIANCE] **(página 19).** 

**PÁG. 12 ...............................................................................................................** 

**Reprodução das canções de demonstração** 

 **As canções de demonstração que se incorporam, demonstram de forma eficaz cada uma das vozes da Clavinova. Há também 50 vozes de piano que poderá reproduzir individualmente, todas em seqüência, ou em ordem aleatória. Aqui é indicado como podem selecionar e reproduzir as canções de demonstração.**  OBSERVAÇÃO

 **O modo de demonstração ou canção de piano, não poderá ser ativado enquanto estiver utilizando o gravador (página 24).** 

 **Não reproduza nenhuma recepção MIDI no modo de demonstração ou canção de piano. Os dados da canção de demonstração / piano não é transmitido através dos conectores MIDI.** 

**\* Para a lista completa de canções de demonstração / piano, veja a página 41.** 

Demonstração de vozes

1 Ative o modo de demonstração

 **Pressione o botão** [DEMO] **para ativar o modo de demonstração; os seletores de vozes piscarão em seqüência.** 

#### 2 Reproduza uma demonstração de vozes

 **Pressione um dos seletores de voz para iniciar a reprodução de todas as canções começando pela canção de demonstração da voz correspondente, oferecendo a voz normalmente selecionada com o botão seletor de voz. (Se pressionar o botão** [START/STOP] **em vez de um botão seletor de voz, a canção de demonstração de PIANO de CALDA começará a reproduzir. ) O indicador da voz selecionada piscará durante a reprodução e aparecerá "---" no visualizador de LED. Poderá iniciar a reprodução de qualquer canção de demonstração de vozes pressionando simplesmente o seletor da voz correspondente. Poderá parar a reprodução em qualquer momento pressionando o botão** [START/STOP]**, ou o seletor de voz da demonstração atualmente em reprodução.**  OBSERVAÇÃO

 **Use o controle [MASTER VOLUME] para ajustar o volume e o controle [BRILLIANCE] (CLP-880/860/840) para ajustar o brilho (página 19).** 

#### **3 Mostrar o modo de demonstração**

 **Pressione o botão** [DEMO] **para sair do modo de demonstração e voltar ao modo de reprodução normal.** 

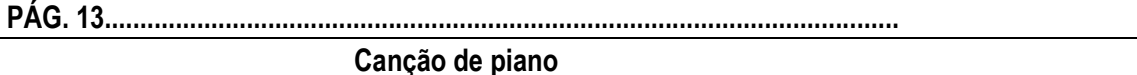

1 Ative o modo de canções de piano

 **Pressione o botão** [ PIANO SONG] **para ativar o modo de canções de piano - os indicadores** [ PIANO SONG] [1] **e** [2] **acenderão.** 

2 Reproduza uma canção de piano

 **Para reproduzir qualquer das 50 canções de piano incorporadas, use os botões**  [SONG SELECT] **para selecionar o número da canção que desejar reproduzir (o número aparecerá no visualizador de LED), então pressione o botão** [START/STOP]**. A reprodução reproduzirá automaticamente quando terminar a reprodução da canção de piano selecionada.** 

 **Selecione "ALL" no lugar de um número para reproduzir todas as canções de piano em seqüência, ou selecione " rnd " para reproduzir continuamente todas as canções de piano em ordem aleatória. Pressione o botão** [START/STOP] **para parar a reprodução. OBSERVAÇÃO** 

 **Use o controle [MASTER VOLUME] para ajustar o volume.** 

 **Poderá usar os botões [TEMPO] para ajustar o tempo da reprodução quando for necessário. Isto produz uma variação do tempo relativa, com uma margem de "-50" para "---" até "50" como máximo; a margem mudará dependendo da canção selecionada. O tempo do ajuste de fábrica "---" é selecionado automaticamente sempre que uma nova** 

**canção de piano for selecionada, ou se iniciará a reprodução de uma nova canção de piano durante a reprodução de "ALL" ou de "rnd".** 

 **Poderá tocar no teclado ao mesmo tempo que escutar a reprodução da canção de piano. Poderá mudar a voz da reprodução do teclado.** 

 **Poderá mudar o ajuste do controle do brilho (CLP-880/860/840) e o tipo de reverberação que for aplicada à voz que tocar no teclado e a reprodução de canções de piano irá parar. Poderá mudar o tipo de efeito (CLP-880/860/840) e a sensibilidade de tom que for aplicada à voz que tocar no teclado. Quando uma nova canção de piano for selecionada ou iniciar automaticamente uma nova canção de piano em reprodução contínua, será selecionado automaticamente o tipo de reverberação de HALL 1.** 

3 Mostrar o modo de canção de piano

 **Pressione o botão** [PIANO SONG] **para sair o modo de canções de piano, apagará o indicador, e voltará ao modo de reprodução normal.** 

**PÁG. 14 ...............................................................................................................** 

Repetição A-B de canções de piano

 **A função de repetição A-B pode ser usada para repetir continuamente uma frase especificada dentro de uma canção de piano. Combinando com a função de cancelamento da parte, que é descrita mais adiante, proporcionando uma forma excelente de praticar frases difíceis.** 

**1 Especifique o princípio (A) da frase** 

 **Selecione e reproduza uma canção de piano, e depois pressione o botão** [FUNCTION] **no início da frase que desejar repetir. Deste modo ajustará o ponto "A" ( aparecerá "A –" no visualizador).** 

 **Para ajustar o ponto "A" no início da canção,** [FUNCTION] **antes de iniciar a reprodução.** 

**2 Especifique o fim (B) da frase** 

 **Pressione o botão** [FUNCTION] **numa Segunda vez ao final da frase. Assim se ajusta o ponto "B" ( aparecerá "A-b" no visualizador). Neste ponto, a repetição da reprodução iniciará entre os pontos A e B especificados.** 

**3 Parar a reprodução** 

 **Pressione o botão** [START/STOP] **para parar a reprodução enquanto retém os pontos A e B especificados. A repetição A - B da reprodução se renovará se pressionar novamente o botão** [START/STOP]**.** 

 **Para cancelar os pontos A e B, pressione uma vez o botão** [FUNCTION]**. OBSERVAÇÃO** 

 **Os pontos A e B é cancelado automaticamente quando uma canção nova for selecionada. A função de repetição A - B não pode ser usada durante a reprodução de "ALL" ou "rnd ".** 

**Pág. 15 .................................................................................................................** 

Cancelamento da parte de canção de piano

 **As 50 canções de piano têm partes separadas das mãos esquerda y direita que podem ativar e desativar como requerer para praticar a parte correspondente no teclado. A parte da mão direita reproduz a pista** [1] **do gravador, e a parte da mão esquerda reproduz a pista** [2] **do gravador. (Algumas das canções são arranjos para quatro mãos, e as pistas** [1] **e** [2] **correspondem à primeira e segunda parte do arranjo.)** 

**1 Desative a parte desejada** 

 **Pressione o botão** RECORDER [1] **ou** [2] **para desativar a parte correspondente; o indicador correspondente se apagará (estes botões são para controlar alternativamente a ativação e desativação da parte correspondente).** 

# **OBSERVAÇÃO**

 **As partes podem ser ativadas e desativadas inclusas durante a reprodução.** 

 **A função de cancelamento das partes de canção de piano não pode ser usadas durante a reprodução de "ALL" ou "rnd".** 

 **A função de "Volume de cancelamento da parte de canção de piano" descrita na página 33 pode ser usada para ajustar a parte cancelada para reproduzir um volume de "0" (sem som) à "20". O ajuste de fábrica é "5".** 

 **Ambas partes se ativam automaticamente sempre que uma nova canção for selecionada. 2 Início / parada da reprodução** 

 **Pressione o botão** [START/STOP] **para iniciar e parar a reprodução como for necessário.** 

**Início sincronizado** 

 **Quando a função de início sincronizado for ativada, a reprodução da canção de piano selecionada se iniciará automaticamente assim que iniciar a tocar no teclado.** 

 **Para ativar a função de início sincronizado, pressione o botão** [START/STOP] **enquanto mantém pressionado o botão da parte correspondente com a parte que estiver ativada. Aparecerá um ponto no canto inferior direito do visualizador. (Repita a operação anterior para desativar a função de início sincronizado. ) A reprodução se iniciará assim que começar a tocar no teclado.** 

**OBSERVAÇÃO** 

 **Se mantiver apertado o botão de uma pista que estiver desativada enquanto pressiona o botão [START/STOP], esta pista será ativada e também se ativará o modo de início sincronizado.** 

**Início / parada com o pedal esquerdo** 

 **Pode assegurar o pedal esquerdo para iniciar e parar a reprodução da canção de piano por meio da função do "Modo do pedal esquerdo" descrita na página 32.** 

**PÁG. 16 ...............................................................................................................** 

**O modo dual** 

 **O modo dual torna possível tocar duas vozes simultaneamente pôr toda a margem do teclado.** 

 **Para ativar o modo dual, simplesmente pressione dois seletores de voz ao mesmo tempo (ou pressione um seletor de voz enquanto mantém outro pressionado). Os indicadores de voz de ambas as vozes selecionadas acenderão quando o modo dual estiver ativado. Para voltar ao modo de interpretação normal de uma voz, pressione qualquer seletor de voz simples.** 

 **De acordo com a prioridade de numeração de vozes, como é mostrado no diagrama da esquerda, os números de menor valor serão nomeados como a primeira voz (a outra voz será designada como a segunda voz). A voz** [STRING] [VARIATION] **tem um ataque lento. Esta voz às vezes poderá ser utilizada com outra voz no modo Dual para produzir uma "mistura" melhor.** 

#### **OBSERVAÇÃO**

 **O modo dual e de divisão (CLP-880/860) não podem ser ativados ao mesmo tempo. O indicador do botão [VARIATION] acenderá se a variação for ativada para uma ou para ambas vozes do modo dual. Enquanto o modo dual estiver ativado, o botão [VARIATION] poderá ser utilizado para ativar e desativar a variação para ambas as vozes. Para usar a variação somente para uma das vozes, o ajuste deverá ser realizado antes de ativar o modo dual.** 

**[EFFECT]** no modo Dual

**Dependendo das condições, um tipo de efeito terá prioridade sobre o outro. A profundidade se decidirá de acordo com o valor do ajuste inicial da profundidade da**  **combinação de vozes. Porém, usando a função F3 ( veja a página 29) poderá mudar o valor da profundidade para cada voz como desejar.** 

Os ajustes da profundidade do efeito realizados com os controles do painel (quer dizer, pressionando os botões [- /NO] ou [+/YES] enquanto mantém pressionado o botão [EFFECT] veja a página 19) somente serão aplicados à primeira voz.

[REVERB] no modo Dual

**O tipo de reverberação nomeado à primeira voz terá prioridade sobre o outro. (Se a reverberação estiver ajustada para OFF, o tipo de reverberação da segunda voz terá efetividade.)** 

**Os ajustes da profundidade de reverberação realizados com os controles do painel (quer dizer, pressionando os botões [- /NO] ou [+/YES] enquanto mantém pressionado o botão [REVERB] - veja a página 18) somente serão aplicados à primeira voz.** 

**Outras funções do modo dual** 

 **O modo de função da Clavinova proporciona acesso para algumas outras funções do modo dual, mostradas adiante. Para mais detalhes, veja as páginas correspondentes.** 

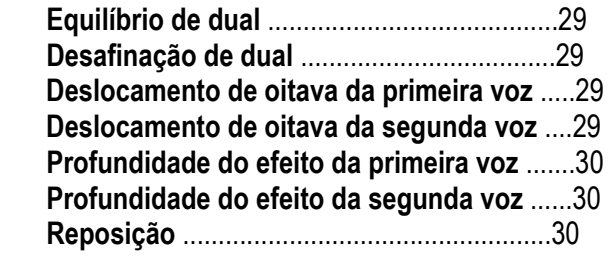

**PÁG. 17................................................................................................................** 

#### Modo de divisão (CLP-880/860)

 **O modo SPLIT lhe permite tocar duas vozes diferentes no teclado - uma com a mão esquerda e outra com a direita. A voz esquerda reproduz em todas as teclas localizadas à esquerda da tecla (incluindo esta) o "ponto de divisão", enquanto que a voz direita se reproduz em todas as teclas localizadas à direita do ponto de divisão.** 

 **O modo de divisão é ativado pressionando o botão** [SPLIT] **de modo que o indicador acenderá. O modo de divisão pode ser desativado em qualquer momento pressionando novamente o botão** [SPLIT] **fazendo com que o indicador se apague. OBSERVAÇÃO** 

 **O modo dual e de divisão (CLP-880/860) não podem ser ativados ao mesmo tempo. Seleção das vozes direita e esquerda** 

 **A voz que havia sido selecionada antes de ativar o modo de divisão passará a ser a voz direita no modo de divisão. (A voz direita também poderá ser mudada no modo de divisão, pressionando somente o seletor da voz correspondente.)** 

**Para selecionar uma voz esquerda, pressione o seletor de voz correspondente enquanto mantiver pressionado o botão** [SPLIT]**. (ajuste inicial de fábrica: [BASS]) O indicador do seletor de voz esquerda acenderá enquanto o botão** [SPLIT] **for pressionado, e logo acenderá os indicadores do seletor da voz direita e do botão** [SPLIT]**. OBSERVAÇÃO** 

 **A variação pode ser ativada e desativada individualmente para as vozes do modo de divisão. Normalmente, o indicador de voz da voz direita acenderá no modo de divisão. [VARIATION] podendo ser usado para ativar e desativar a variação da voz direita como for necessário. Porém, enquanto estiver pressionando o botão [ SPLIT], o indicador de voz da**  **voz esquerda acenderá e, neste estado, poderá usar o botão [VARIATION] para ativar e desativar a variação da voz esquerda como for necessário.** 

#### **[EFFECT]** no modo Split

**Dependendo das condições, um tipo de efeito terá prioridade sobre o outro. A profundidade se decidirá de acordo com o valor do ajuste inicial da profundidade da combinação de vozes. Porém, usando a função F4 ( veja a página 30) poderá mudar o valor da profundidade para cada voz como desejar.** 

**Os ajustes da profundidade do efeito realizados com os controles do painel (quer dizer, pressionando os botões [- /NO] ou [+/YES] enquanto mantêm pressionado o botão [EFFECT] - veja a página 19) somente serão aplicados à voz direita.** [REVERB] no modo Split

**O tipo de reverberação assegurado à voz direita terá prioridade sobre o outro. (Se a reverberação estiver ajustada para OFF, o tipo de reverberação da voz esquerda terá efetividade. )** 

**Os ajustes da profundidade de reverberação realizados com os controles do painel (quer dizer, pressionando os botões [- /NO] ou [+/YES] enquanto mantiver pressionando o botão [REVERB] - veja a página 18) somente serão aplicados à voz direita.** 

**Ajuste do ponto de divisão** 

 **O ponto de divisão é ajustado inicialmente na tecla F#2, que é o ajuste de fábrica. Poderá reajustar o ponto de divisão a qualquer outra tecla pressionando a tecla enquanto mantiver pressionado o botão** [SPLIT] **(o nome da tecla do ponto de divisão atual aparece no visualizador LED enquanto se mantêm pressionado o botão** [SPLIT]**. O ponto de divisão também pode ser ajustado através do modo de função (veja a continuação).** 

**Outras funções do modo de divisão** 

 **O modo de função da Clavinova proporciona acesso a certo número de outras funções do modo de divisão, que são mostrados a seguir. Para mais detalhes, veja as páginas correspondentes.** 

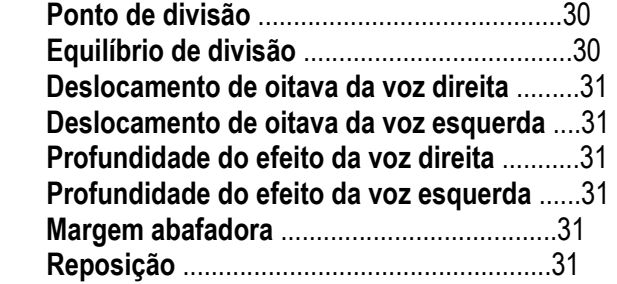

**PÁG. 18 ...............................................................................................................** 

#### **Reverberação**

 **O botão** [REVERB] **seleciona certos números de efeitos de reverberação que poderá ser utilizado para maior profundidade e força de expressão.** 

 **Para selecionar um tipo de reverberação, pressione o botão** [REVERB] **algumas vezes até que acenda o indicador correspondente ao tipo desejado (os indicadores acendem em seqüência cada vez que o botão** [REVERB] **for pressionado). Não se produzirá nenhuma reverberação quando todos os indicadores estiverem apagados.** 

OUT

**Não é selecionado nenhum efeito de reverberação quando não estiver aceso nenhum indicador de REVERB.** 

ROOM

**Este ajuste soma um efeito de reverberação contínua ao som, que é semelhante ao tipo de reverberação acústica que se ouve em um ambiente.**  HALL 1

**Para obter um som de reverberação "maior" , use o ajuste HALL 1. Este efeito simula a reverberação natural de uma pequena sala de concertos. HALL 2** 

**Para obter um som realmente espaçoso de reverberação, use o ajuste HALL 2. Este efeito simula a reverberação natural de uma grande sala de concertos. STAGE** 

**É uma simulação do tipo de reverberação produzida em um lugar com enredo. OBSERVAÇÃO** 

 **Os ajustes iniciais do tipo de reverberação (incluindo OFF) e de profundidade são diferentes para cada voz.** 

**Ajuste da profundidade de reverberação** 

 **Ajuste a profundidade de reverberação da voz selecionada usando os botões** [- /NO] **e**  [+/YES] **enquanto mantiver pressionando o botão** [REVERB]**. O valor selecionado de profundidade é de 0 a 20 (o ajuste de profundidade atual será indicado no visualizador de LED enquanto estiver pressionando o botão** [REVERB]**). Um ajuste de "0" não produz nenhum efeito, enquanto que um ajuste de "20" produz a profundidade de reverberação máxima. Pressione simultaneamente os botões** [- /NO] **e** [+/YES] **enquanto pressiona o botão** [REVERB] **para aparecer o ajuste inicial de fábrica para a voz atual (os ajustes iniciais de profundidade são diferentes para cada voz. )** 

**PÁG. 19 ...............................................................................................................** 

O efeito (CLP-880/860/840)

 **O botão** [EFFECT] **lhe permitirá selecionar um dos efeitos que pode dar maior profundidade e animação ao som.** 

 **Para selecionar um tipo de efeito, pressione o botão** [EFFECT] **algumas vezes até que o indicador correspondente ao tipo desejado acenda (os indicadores acendem em seqüência cada vez que o botão** [EFFECT] **for pressionado. Não é produzido nenhum efeito quando todos os indicadores estiverem apagados.** 

OFF

**Não se seleciona nenhum efeito quando o indicador EFFECT estiver aceso. CHORUS Efeito brilhante ou de amplitude**  SYMPHONIC  **Somar um toque de profundidade sinfônica**  TREMOLO

 **Efeito de tremor.** 

DELAY

 **Efeito de eco** 

**OBSERVAÇÃO** 

 **Os ajustes iniciais do tipo de efeito (incluindo OFF) são diferentes para cada voz. Ajuste da profundidade do efeito** 

 **A profundidade do efeito de coros pode ser ajustada individualmente para a voz selecionada usando os botões** [- /NO] **e** [+/YES] **enquanto mantém pressionado o botão** 

[EFFECT]**. A margem selecionada de profundidade é de 0 a 20 (o ajuste de profundidade atual será indicado no visualizador de LED enquanto pressiona o botão** [EFFECT]**). Um ajuste de "0" não produz nenhum efeito, enquanto que um ajuste de "20" produz a profundidade do efeito máximo. Pressione simultaneamente os botões** [- /NO] **e** [+/YES] **enquanto pressiona o botão** [REVERB] **para aparecer o ajuste de fábrica para a voz atual (os ajustes de profundidade de ajuste de fábrica são diferentes para cada voz). Brilho (CLP-880/860/840)** 

 **Este controle pode ser usado para mudar a tonalidade ou "timbre" da voz selecionada. A margem do controle é de MELLOW (suave) para BRIGHT (brilhante).** 

 **Se desejar um tom mais brilhante ou "marcado", deslize o controle até a posição BRIGHT. Para conseguir um tom suave mais "redondo", deslize o controle até a posição MELLOW.** 

#### **OBSERVAÇÃO**

 **Quando o BRILHO se ajusta a BRIGHT, o som geral será um pouco mais alto. Se volume de MASTER VOLUME se ajusta a um nível alto, o som pode se distorciar. Se ocorrer desta forma, abaixe o nível de volume com o controle MASTER VOLUME.** 

**PÁG. 20 ...............................................................................................................** 

#### **Os pedais**

 **A CLP-820S têm dois e os outros modelos tem três pedais que produzem um alcance de efeito de expressão semelhante aos produzidos pelos pedais de um piano acústico. Pedal abafador (direito)** 

 **O pedal abafador funciona do mesmo modo que o pedal abafador de um piano acústico. Quando se pisa no pedal abafador, as notas tocadas têm um som muito contínuo. Ao soltar o pedal, o som contínuo das notas param (apaga) imediatamente.** 

 **Na CLP-880/860, quando se seleciona GRANDE PIANO, PIANO CLÁSSICO, ou PIANO de JAZZ, o pedal abafador produz uma "ressonância" especial que simula o timbre das cordas e caixa acústica de um piano acústico.** 

 **O pedal abafador da CLP-880/860 tem adicionalmente o abafador contínuo. Isto lhe permite criar efeitos curtos pressionando o pedal abafador sem pisar a fundo. OBSERVAÇÃO** 

 **Na CLP-880/860, os ajustes da profundidade da caixa acústica e do modo do pedal abafador ( interruptor / contínuo) podem mudar usando as "Funções dos pedais" ( página 32) no modo de função.** 

#### **Pedal de sustento ( central) ( exceto a CLP-820S)**

 Se toca uma nota ou acorde no teclado y pressiona o pedal de sustento enquanto mantiver a nota(s), estas notas se sustentarão enquanto pisar no pedal ( como se tivesse pisado no pedal abafador) todas as notas seqüentemente tocadas não se sustentarão. Com isto é até possível sustentar um acorde, pôr exemplo, enquanto se tocam outras notas no "standard".

# **OBSERVAÇÃO**

 As vozes do órgão e de instrumentos de corda seguem soando enquanto estiver pisando no pedal de sustento.

#### **Pedal suave (esquerdo)**

 **Pressione o pedal suave reduzindo o volume e mudando ligeiramente o timbre das notas tocadas. O pedal suave não afeta as notas que estejam tocando quando pisar.** 

**O pedal suave também asegurar-se à operação de início / parada de canções (ou sustento no caso da CLP-820S) através do "Modo do pedal esquerdo" descrito na página 32.**  **Pág. 21 .................................................................................................................** 

# **Sensibilidade para a tom**

 **Podem selecionar quatro tipos diferentes de sensibilidade de tom - HARD (duro), MEDIUM ( média), SOFT (suave) ou FIXED (fixo) para adaptar os diferentes tipos de interpretação e preferências pessoais.** 

 **Para selecionar um tipo de sensibilidade de tom pressione o botão** [TOUCH] **algumas vezes até que acenda o indicador correspondente ao tipo desejado (os indicadores acendem em seqüência cada vez que se pressiona o botão** [TOUCH]**).** 

HARD

**O ajuste HARD requer que as teclas sejam tocadas com bastante força para produzir a sonoridade máxima.** 

MEDIUM

**O ajuste MEDIUM produz uma resposta do teclado bastante "standard". É o ajuste inicial de fábrica.** 

**SOFT** 

**O ajuste SOFT permite produzir a máxima sonoridade com pressão das teclas relativamente ligeira.** 

FIXED **(nenhum illuminador acende)** 

**Todas as notas se produzem ao mesmo volume independentemente da força que tocar no teclado.** 

**Quando o tipo FIXED é selecionado, o volume das notas tocadas no modo FIXED pode ser ajustado usando os botões [- /NO] e [+/YES] enquanto se mantêm pressionado o botão [TOUCH] (o volume atual aparece no visualizador). A margem do volume é de 1 a 127. O ajuste de fábrica é 64.** 

## **OBSERVAÇÃO**

 **Estes ajustes não mudam a dureza do teclado.** 

 **O tipo de sensibilidade das teclas e o volume ajustado no modo FIXED passará a ser o ajuste comum para todas as vozes.** 

# **Transposição**

 **A função TRANSPOSE da Clavinova torna possível deslocar o tom de todo o teclado ascendente ou descendente em intervalos de semi-tom até um máximo de 12 semi-toms (quer dizer, um máximo de uma oitava ascendente ou descendentemente). A "transposição" do tom do teclado da Clavinova facilita a interpretação em teclas difíceis, e poderá adaptar com facilidade o tom do teclado ao alcance do cantor ou outro instrumento.** 

 **Use o botão** [- /NO] **ou** [+/YES] **enquanto mantém pressionado o botão** [TRANSPOSE] **para transpor descendente ou ascendentemente como for necessário. A margem de transposição é de "- 12 " (uma oitava pra baixo) a "0" ( tom normal) até "12" ( uma oitava pra cima). A quantidade de transposição aparece no visualizador LED enquanto mantêm pressionado o botão** [TRANSPOSE]**. O ajuste de transposição de fábrica é "0".**  OBSERVAÇÃO

 **O indicador do botão [TRANSPOSE] acenderá quando for selecionado um ajuste de transposição que não é "0".** 

 **As notas debaixo e sobre a margem de A-1... C7 da Clavinova soam uma oitava mais alta e mais baixa, respectivamente.** 

**PÁG. 22................................................................................................................** 

#### **Afinação**

 **A afinação torna possível afinar o tom da Clavinova por uma margem de 427,0 Hz para 453,0 Hz (correspondente ao Hz da nota A3) em intervalos de 0,2 hertz aproximadamente. O controle do tom é útil para afinar a Clavinova para adaptar a outros instrumentos ou música gravada.** 

#### **Afinação ascendente**

1 **Para afinar ascendentemente (aumentar o tom), mantenha pressionadas simultaneamente as teclas A -1 e B -1.** 

**2** Pressione qualquer tecla entre C3 e B3. Cada vez que pressionar uma tecla desta margem, o tom aumentará aproximadamente 0,2 Hz. Os botões **[ -/NO]** e **[ +/YES]** também podem ser usados para afinar descendente ou ascendentemente, respectivamente, em incrementos de aproximadamente 1 Hz. Pressione os botões **[ -/NO]** e **[ +/YES]** simultaneamente para ativar a afinação standard ( A3 = 440 Hz).

**3** Solte as teclas A –1 e B –1.

**Afinação descendentemente** 

1 **Para afinar descendentemente (reduzir o tom), mantenha pressionadas simultaneamente as teclas A -1 e A# -1.** 

2 **Pressione qualquer tecla entre C3 e B3. Cada vez que pressionar uma tecla desta margem, o tom se reduzirá aproximadamente 0,2 Hz. Os botões** [ -/NO] **e** [ +/YES] **também podem ser usados para afinar descendente ou ascendentemente, respectivamente, em incrementos de aproximadamente 1 Hz. Pressione os botões** [ -/NO] **e** [ +/YES] **simultaneamente para ativar a afinação standard ( A3 = 440 Hz).** 

3 **Solte as teclas A –1 e A# -1.** 

**Repondo o tom standard** 

1 **Para repor o tom de ajuste inicial (A3 = 440 Hz), mantenha pressionadas simultaneamente as teclas A -1, A# -1, e B -1.** 

2 **Pressione qualquer tecla entre C3 e B3.** 

3 **Solte as teclas A -1, A# -1, e B -1.** 

 **Em termos de " Hertz ", a margem de afinação total é de 427,0 Hz a 453,0 Hz. O ajuste atual de afinação é mostrado no visualizador LED enquanto se ajusta a afinação. As décimas de Hertz indicam no visualizador LED por meio do aparecimento e posição de um ou dois pontos, como no exemplo seguinte:** 

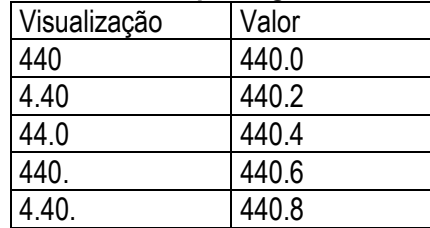

**OBSERVAÇÃO** 

No modo de função há disponível um método alternativo de afinação; página 28.

PÁG. 23 ...............................................................................................................

**O metrônomo e o controle do tempo** 

 **O metrônomo incorporado da Clavinova é uma característica útil para a prática, e pode proporcionar adiante um somentelido guia rítmico quando se grava usando a característica do gravador, que se descreve na seção seguinte.** 

#### **O metrônomo**

 **O som do metrônomo se ativa e desativa por meio da pressão do botão**  [METRONOME]**. Quando o metrônomo está ativado, o indicador de bússola piscará no tempo atual.** 

## **Assinatura de tempo do metrônomo**

 **A assinatura do tempo (bússola) do metrônomo pode mudar usando os botões** [- /NO] **e** [+/YES] **enquanto mantém pressionado o botão [METRONOME]. Também poderá ajustar o tempo a 0, 2, 3, 4, ou 6 (o ajuste atual aparece no visualizador de LED enquanto se mantêm pressionado o botão** [METRONOME]**). Pressione simultaneamente os botões** [- /NO] **e** [+/YES] **enquanto mantêm pressionado o botão** [METRONOME] **para aparecer o ajuste inicial "0"(sem acento).** 

**Função de volume do metrônomo** 

 **O volume do som do metrônomo pode ser ajustado com o volume do metrônomo no modo função - página 33.** 

#### **Controle do tempo**

 O tempo das funções do metrônomo e de reprodução do gravador ( o gravador se descreve na seção seguinte) pode ser ajustado entre 32 e 280 vezes por minuto usando os botões **[TEMPO]**. O tempo selecionado aparece no visualizador LED no modo de reprodução normal e enquanto são usados os botões **[TEMPO]** para ajustar o tempo no modo de gravação / reprodução. O ajuste inicial do tempo (120 ou o tempo da canção gravada quando o gravador contém dados e o indicador da pista de reprodução estiver aceso) pode ser ativado pressionando simultaneamente os botões **[ ]** e **[ ]**.

# **PÁG. 24 ...............................................................................................................**

#### **Usando o gravador**

 **A Clavinova incorpora um gravador de duas pistas que lhe permite gravar o que tocar no teclado para poder reproduzi-lo depois. Considerando que tem duas pistas, poderá "sobrepor" uma parte sobre a outra, usando uma voz diferente, se assim desejar, para criar gravações de som rico e completo. A característica do gravador é muito útil para um programa de estudo do teclado, porque lhe permite escutar exatamente como soa o que toca desde a perspectiva do ouvinte. Também serve para o entretenimento.** 

**O gravador grava realmente os dados seguintes:** 

Para toda a canção

 **Tempo Tipo de reverberação (incluindo OFF) Assinatura do tempo (tempo da bússola) Tipo de efeito (CLP-880/860/840)** Pistas individuais  **Notas tocadas Vozes do modo dual Pedal abafador Pedal de sustento (não grava como ajuste inicial) Profundidade de efeito (CLP-880/860/840) Equilíbrio dual (F3) Equilíbrio de divisão (F4: CLP-880/860) Seleção de vozes** 

 **Vozes do modo de divisão (CLP-880/860) Pedal suave Desafinação dual (F3) Variação de vozes Profundidade de reverberação Mudança da oitava dual (F3) Mudança da oitava de divisão (F4: CLP-880/860)** 

 **Gravação** 

1 Efetue todos os ajustes iniciais necessários

 **Antes de começar a gravar, selecione a voz que deseja gravar (ou as vozes assim que usar o modo dual ou de divisão). Poderá ajustar também o volume e o tempo.**  2 Ative o modo de preparação para gravação

 **Pressione o botão** RECORDER [REC] **para ativar o modo de preparação para gravação (a gravação ainda não se inicia). O modo de preparação para gravação poderá ser desativado antes de gravar pressionando pela segunda vez o botão** [REC]**. OBSERVAÇÃO** 

 **O modo de preparação para gravação não pode ser ativado enquanto o modo de demonstração / canção de piano estiver ativado.** 

3 Selecione a pista de gravação

 **Quando se ativa o modo de gravação no passo anterior, a última pista gravada e seu indicador serão selecionados automaticamente para gravar, quer dizer o indicador do botão**  [1] **ou** [2]**, acenderá em roxo. Se desejar gravar em outra pista, pressione o botão da pista apropriada para que seu indicador acenda em roxo.** 

#### **OBSERVAÇÃO**

 **Os indicadores dos botões da pista que contêm dados previamente gravados acenderão em verde (a menos que a pista se desative como se descreve abaixo). Os dados previamente gravados na pista que não se gravar reproduzirão normalmente a medida que se gravar, para poder tocar junto a uma pista previamente gravada. Se não desejar escutar a pista previamente gravada enquanto efetua a gravação, ( quando desejar gravar uma canção diferente da qual havia gravado na pista anterior, etc.) pressione o botão da pista de reprodução antes de pressionar o botão [REC] (passo 1 acima), para que o indicador se apague.** 

 **A gravação em uma pista que já continha dados apagará todos os dados prévios da tal pista.** 

 **Quando se ativa o modo de gravação, a quantidade de memória disponível para gravação se indicará no visualizador LED de forma aproximada em kilobytes ( Começando por "50" na CLP-880/860 e "25" na CLP-840/820/820S), e o ponto da direita do visualizador LED piscará no ajuste atual do tempo de METRONOME.** 

#### **PÁG. 25 .................**

#### 4 Inicie a gravação

 **A gravação se iniciará automaticamente assim que tocar uma nota no teclado ou pressione o botão** [START/STOP]**. O número de bússola atual aparecerá no visualizador durante a gravação.** 

#### **OBSERVAÇÃO**

 **Pode assegurar-se o pedal esquerdo para iniciar e parar a gravação através da função do "Modo do pedal esquerdo" que se descreve na página 32.** 

 **Se o metrônomo estava ativado ao começar a gravação, poderá marcar o tempo com o metrônomo enquanto grava, mas o som do metrônomo não estará gravado.** 

 **Poderá gravar um máximo de umas 10.000 notas na CLP-880/860 ou de 5.000 notas na CLP-840/820/820S, dependendo da utilização dos pedais e de outros fatores. O indicador da pista de gravação começará a piscar quando a memória da gravação estiver quase cheia, "FUL" aparecerá no visualizador, e a gravação irá parar automaticamente. ( Se retêm todos os dados gravados até este ponto. )** 

5 Parar a gravação

 **Pressione o botão** [REC] **ou** [START/STOP] **de** RECORDER **para parar a gravação. O indicador da pista gravada se acenderá em verde para indicar que agora contém** 

## **dados.**

**Mudança dos ajustes iniciais** 

 **Os ajustes iniciais da voz, tempo, tipo de reverberação, profundidade de reverberação, e efeitos efetuados no passo 1 do procedimento de gravação, são gravados na Clavinova.** 

 **Estes ajustes iniciais podem ser mudados depois de ter terminado a gravação pressionando o botão** [REC] **para ativar o modo de preparação para gravação, pressionando o botão da pista apropriada, fazendo as mudanças requeridas, e pressionando novamente o botão** [REC] **para abandonar o modo de preparação para gravação e gravar as mudanças.** 

 **Se seguir estes procedimentos, tenha cuidado para não pressionar o botão**  [START/STOP] **nem nenhuma tecla do teclado, porque se iniciará a gravação e se apagará todos os dados previamente gravados na pista selecionada.** 

 **É possível cancelar a operação inclusa depois de ter feito mudanças; selecione mudar de pista e então pressione o botão** [REC] **para sair o modo de gravação ( isto cancela as mudanças de toda a canção).** 

## OBSERVAÇÃO

 **Os dados seguintes para o ajuste inicial não podem mudar: "Equilíbrio dual (F3)", "Desafinação dual (F3)", "Mudança da oitava dual (F3)", "Equilíbrio de divisão (F4: CLP-880/860)", ou "Mudança da oitava de divisão (F4: CLP-880/860)".** 

#### **Apagar uma única pista**

 **Poderá apagar todos os dados de qualquer uma das pistas do gravador ativando o modo de gravação, selecionando a pista que desejar apagar e então pressione o botão**  [START/STOP] **duas vezes sem gravar nenhum dado.** 

# **PÁG. 26 ...............................................................................................................**

#### **Reprodução**

 **Para reproduzir o que se havia gravado, primeiramente tenha certeza que os indicadores de pista verdes estão acesos nas pistas que desejar reproduzir. Se não estiverem, pressione os botões de pista correspondentes para acender. Logo, pressione o botão**  RECORDER [START/STOP]**. A reprodução se inicia desde o princípio dos dados gravados, e pára automaticamente ao terminar os dados gravados. Também poderá parar a reprodução em qualquer momento pressionando o botão** [START/STOP]**.** 

 Para silenciar uma pista para não reproduzir, pressione o botão da pista correspondente de modo que o indicador se apague ( pressione-o novamente para ativar a pista novamente).

 **O número de bússola atual aparece no visualizador durante a reprodução.**  OBSERVAÇÃO

 **É possível tocar no teclado durante a reprodução. Neste caso, a voz de reprodução e a voz que tocar no teclado não são as mesmas. A voz de reprodução é a voz que foi ajustada ao realizar a gravação. A voz que tocar no teclado é a voz selecionada no painel. O volume e o tempo de reprodução poderá ser ajustado usando o controle [MASTER VOLUME] e os botões [TEMPO] ( pressione simultaneamente ambos os botões de [TEMPO] para ativar o tempo de ajuste de fábrica).** 

 **Todos os dados do gravador serão retidos na memória durante aproximadamente uma semana depois de Ter desconectado a alimentação. Para manter os dados gravados durante períodos mais longos, conecte a alimentação durante alguns minutos pelo menos uma vez pôr semana. Poderá armazenar também os dados em um dispositivo de armazenamento MIDI externo como pode ser a unidade de discos orquestrais Yamaha DOU-10 usando a função de envio de dados por lotes descrita na página 36.** 

 **Os indicadores de pista não acenderão automaticamente quando conectar a alimentação embora que a gravação contenha dados. Portanto, é necessário pressionar os botões de pista de modo que acendam os indicadores verdes correspondentes antes de iniciar a reprodução do gravador RECORDER. Também é uma boa idéia pressionar os botões de pista para comprovar se as pistas contêm dados antes da gravação. Se o indicador verde acender quando pressionar o botão da pista correspondente, esta pista contêm dados que apagarão e serão substituídos por novos dados gravados.** 

 **Se utilizar o metrônomo durante a reprodução, o metrônomo irá parar automaticamente quando parar a reprodução.** 

 **Durante a reprodução do gravador, o volume de uma pista que havia desativado sempre será "0" (quer dizer, a função de "Volume de cancelamento da parte de canção de piano, na página 33 somente afeta a reprodução de canções de piano).** 

 **Os dados de reprodução não são transmitidos através do conector MIDI OUT. A reprodução não poderá iniciar quando o modo de demonstração / canção de piano estiver ativados.** 

 **A reprodução não poderá se iniciar quando a gravação não tiver dados, nem quando os botões de ambas as pistas estiverem desativados.** 

 **Quando usar REVERB ou EFFECT durante a reprodução, dependendo das condições, terá prioridade um tipo de reverberação e um tipo de efeito.** 

#### **Início sincronizado**

 **Quando se ativa a função de início sincronizado, a reprodução do gravador iniciará automaticamente assim que começar a tocar no teclado.** 

 **Para ativar a função de início sincronizado, pressione o botão** [START/STOP] **enquanto mantém pressionado o botão de uma pista que estiver ativada. O ponto da direita do visualizador piscará ao tempo atual. (Repita a operação anterior para desativar a função de início sincronizado. ) A reprodução se iniciará assim que começar a tocar no teclado.** 

 **Se mantiver pressionado o botão de uma pista que estiver desativada enquanto pressiona o botão** [START/STOP]**, a pista e o modo de início sincronizado ativarão.** 

#### **Início / parada com o pedal esquerdo**

 Poderá assegurar-se o pedal esquerdo para iniciar e parar a reprodução do gravador por meio da função do "Modo do pedal esquerdo" descrita na página 32. Isto é conveniente para iniciar a reprodução da parte gravada em qualquer momento depois de ter começado a tocar.

# **Pág. 27 .................................................................................................................**

Modo de função

 **O botão** [FUNCTION] **proporciona acesso a uma variedade de funções contidas na Clavinova uma versatilidade extraordinária. As funções se categorizam em grupos como se indica na continuação.** 

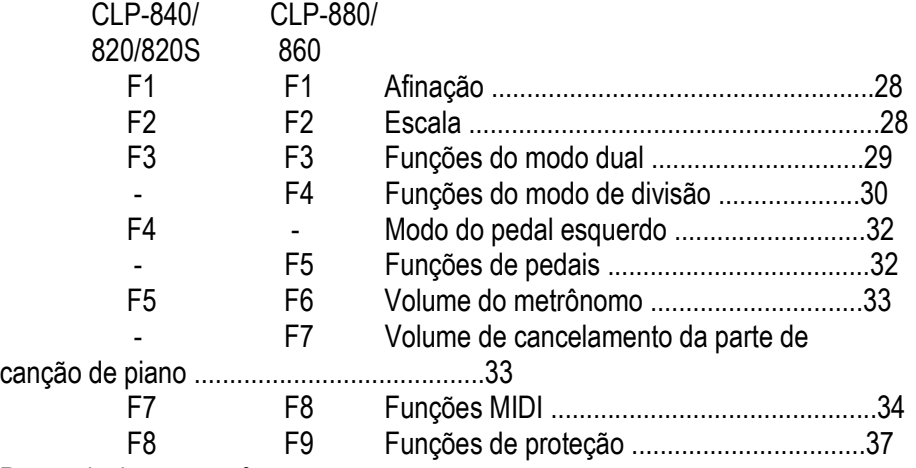

Para selecionar uma função

1 **Pressione o botão** [FUNCTION] **de modo que acenda seu indicador.**  OBSERVAÇÃO

 **As funções não podem ser selecionadas durante a reprodução de canções de demonstração / piano nem quando o gravador estiver em operação.**

2 **Use os botões** FUNCTION [ ] **e** [ ] **para selecionar a função desejada: F1 a F8 na CLP-840/820/820S; F1 a F9 na CLP-880/860.** 

3 **No caso das funções de escala (F2), modo dual (F3), modo de divisão (F4: CLP-880/860), as funções de pedais (F5: CLP-880/860), MIDI (F7: CLP-840/820/820S, F8: CLP-880/860), e de proteção ( F8: CLP-840/820/820S, F9: CLP-880/860), deverá pressionar o botão** [+/YES] **uma vez para entrar no modo secundário respectivo depois de ter selecionado a função, e depois deverá usar os botões** FUNCTION [ ] **e** [ ] **outra vez para selecionar a função secundária desejada.** 

OBSERVAÇÃO

 **O modo dual ou de divisão (CLP-880/860) deve ser ativado antes de poder selecionar as funções F3 e F4 respectivamente. Se o modo correspondente não ativar, aparecerá "F3.- " ou "F4.-" no visualizador e o modo secundário correspondente não estará disponível. O modo dual pode ser ativado estando no modo de função, mas deverá deixar o modo de função antes de poder ativar o modo de divisão (CLP-880/860).** 

4 **Ajuste a função como for necessário usando os botões** [-/NO] **e** [+/YES] **(veja na continuação as descrições das funções individuais).**  OBSERVAÇÃO

 **Depois de selecionar a função, se visualizará o ajuste atual quando pressionar o botão [- /NO] ou [+/YES] pela primeira vez.** 

5 **Pressione o botão** [FUNCTION] **de modo que se apague seu indicador para sair do modo de função.** 

#### **Pág. 28 .................................................................................................................**  F1 Afinação

**Apesar do modo de afinação descrita na página 22, a afinação total poderá se realizar pôr meio da função F1.** 

 **Depois de ter selecionado "F¦ ", use os botões** [-/NO] **e** [+/YES] **para abaixar ou aumentar o tom em incrementos de aproximadamente 0,2 Hz ( a primeira vez que pressionar o botão** [-/NO] **ou** [+/YES] **muda simplesmente a visualização do valor de afinação sem realizar realmente a mudança da afinação). A margem de afinação total é de 427,0 Hz a 453,0 Hz (correspondente aos Hz da nota A3). Pressione simultaneamente os botões**  [-/NO] **e** [+/YES] **para aparecer o valor de ajuste de fábrica "440 Hz".** 

 **As dezenas de Hertz indicam no visualizador LED pôr meio da aparição e posição de um ou dois pontos, como no exemplo seguinte:** 

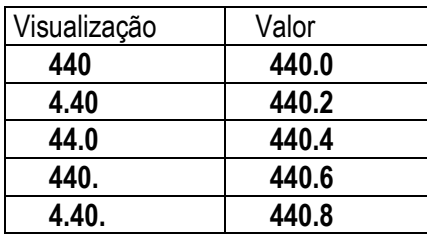

#### F2 Escala

**Depois de selecionar "F2.Y", pressione o botão** [+/YES] **para ativar o modo secundário da função de escala, e então use os botões** FUNCTION [ ] **e** [ ] **para selecionar a função de escala desejada, como se mostra na continuação.** 

#### **F2.1: Escala**

**Apesar da afinação standard do mesmo temperamento, as Clavinova incluem 6 afinações clássicas que poderá selecionar e usar para tocar música do período correspondente, ou para provar dentro de um contexto mais moderno. As afinações são:** 

- **1: Mesmo temperamento 5: Tom médio**
- **2: Maior puro 6: Werckmeister**
- **3: Menor puro 7: Kirnberger**

 **4: Pitagórico** 

 **Use os botões** [-/NO] **e** [+/YES] **para selecionar o número da afinação desejada. Pressione simultaneamente os botões** [-/NO] **e** [+/YES] **para aparecer os ajustes de fábrica ( afinação no mesmo temperamento).** 

## **F2.2: Nota básica**

**A diferença da afinação do mesmo temperamento, muitas afinações devem ser afinadas a uma tecla específica. Use os botões** [-/NO] **e** [+/YES] **para selecionar a tecla na qual desejar passar a afinação previamente selecionada. A tecla selecionada aparecerá no visualizador, seguida pôr uma barra baixa se for o plano ( pôr exemplo, "A-") ou por uma barra alta se for de sustento ( pôr exemplo, "F¯ ").** 

 **Pressione simultaneamente os botões** [-/NO] **e** [+/YES] **para aparecer os ajustes de fábrica: "C".** 

#### OBSERVAÇÃO

 **O ajuste da nota debaixo é eficaz para todas as afinações exceto para a afinação do mesmo temperamento.** 

# Pág. 29 .................................................................................................................

#### F3 Funções do modo dual

**Depois de ter selecionado "F3.Y", pressione o botão** [+/YES] **para ativar o modo secundário da função dual, e então use os botões** FUNCTION [ ] **e** [ ] **para selecionar a função do modo dual desejada, segundo se mostra abaixo.** 

Se não for ativado o modo dual, aparecerá "F3.-" no lugar de "F3.Y" e não poderá selecionar as funções do modo dual. Se assim suceder, ative o modo dual e siga o procedimento.

 **FORMA RÁPIDA:** Poderá passar diretamente para as funções do modo dual (F3) pressionando o botão **[FUNCTION]** enquanto mantêm pressionados os dois seletores de voz do modo dual.

#### **OBSERVAÇÃO**

 **Os ajustes da função do modo dual ajustam individualmente para cada combinação de vozes.** 

#### **F3.1: Equilíbrio dual**

**Os níveis de volume das duas vozes combinadas no modo dual pode ser ajustado como for necessário usando esta função. Use os botões** [-/NO] **e** [+/YES] **para ajustar o equilíbrio como for necessário. A margem do equilíbrio é de 0 a 20. Um ajuste de "10" produz um mesmo equilíbrio entre as duas vozes do modo dual. Os ajustes abaixo de "10" aumentam o volume da Segunda voz com relação a primeira voz, e os ajustes acima de "10" aumentam o volume da primeira voz com relação a Segunda voz ( "primeira" e "segunda" são explicadas na página 16). Pressione simultaneamente os botões** [-/NO] **e** [+/YES] **para aparecer o ajuste de fábrica ( que é diferente para cada combinação de vozes).** 

 **Poderá ajustar uma voz como a voz principal, y outra voz como uma voz mais misturada suavemente.** 

#### **F3.2: Desafinação dual**

**Esta função tem possibilidade de desafinar as vozes primeira e Segunda do modo dual para criar um som mais expeço. Use os botões** [-/NO] **e** [+/YES] **para ajustar a quantidade de desafinação requerida. A margem de desafinação é de –10 a 10. Um ajuste de "0" ajusta ambas as vozes ao mesmo tom. Os ajustes abaixo de "0" aumentam o tom da Segunda voz com relação a primeira voz, e os ajustes acima de "0" aumentam o tom da primeira voz com relação a Segunda voz ( "primeira" e "segunda" são explicadas na página 16). Pressione simultaneamente os botões** [-/NO] **e** [+/YES] **para aparecer o ajuste de fábrica ( que é diferente para cada combinação de vozes).** 

**F3.3: Deslocamento de oitava da primeira voz** 

F3.4: Deslocamento de oitava da Segunda voz

**Dependendo das vozes que combinam usando o modo dual, a combinação pode soar melhor se uma das vozes move uma oitava ascendente ou descendentemente. Use os botões**  [-/NO] **e** [+/YES] **para ajustar a oitava da primeira ou segunda voz como for necessário ( "primeira" e "Segunda" são explicadas na página 16). Os ajustes disponíveis são "0" para o tom normal,** 

**"-1" para mover o tom de uma oitava descendentemente, e "1" para mover o tom de uma oitava ascendentemente. Pressione simultaneamente os botões** 

[-/NO] **e** [+/YES] **para aparecer o ajuste de fábrica ( que é diferente para cada combinação de vozes).** 

**Pág. 30 .................................................................................................................** 

**F3.5: Profundidade de efeito da primeira voz (CLP-880/860/840)** 

**F3.6: Profundidade de efeito da Segunda voz (CLP-880/860/840)** 

Estas funções tem possibilidade de ajustar individualmente a profundidade do efeito para a primeira e Segunda voz do modo dual

("primeira" e "segunda" são explicadas na página 16). Use os botões **[-/NO]** e **[+/YES]** para ajustar a profundidade do efeito para a voz correspondente como for necessário. A margem de profundidade é de 0 a 20. Um ajuste de "0" não produz nenhum efeito, enquanto que um ajuste de "20" produz a profundidade máxima do efeito. Pressione simultaneamente os botões **[-/NO]** e **[+/YES]** para aparecer o ajuste de fábrica ( que é diferente para cada combinação de vozes). **OBSERVAÇÃO** 

 **Os ajustes da profundidade do efeito não podem ser mudados a menos que EFFECT esteja ativado. O modo de função deve ser deixado antes de poder ativar EFFECT.** 

**F3.5: Reposição (CLP-820/820S)** 

F3.7: Reposição (CLP-880/860/840)

**Esta função repõe todas as funções do modo dual para seus valores de fábrica. Pressione o botão** [+/YES] **para repor os valores. Aparecerá "End" no visualizador quando forem repôstas todas as funções.** 

**F4 CLP-880/860 Funções do modo de divisão**

**Depois de ter selecionado "F4.Y", pressione o botão** [+/YES] **para ativar o modo secundário da função do modo de divisão, e então use os botões** FUNCTION [ ] **e**[ ] **para selecionar a função do modo de divisão desejada, segundo se mostra abaixo.** 

 **Se não ativar o modo de divisão, aparecerá "F4.-" no lugar de "F4.Y" e não poderá selecionar as funções do modo de divisão. Lembre que deverá sair do modo de função antes de poder ativar o modo de divisão.** 

FORMA RÁPIDA: **Poderá passar diretamente para as funções do modo de divisão (F4) pressionando o botão** [ FUNCTION] **enquanto mantêm pressionado o botão** [SPLIT]**.** 

#### **OBSERVAÇÃO**

 **Os ajustes da função do modo de divisão ajustam individualmente para cada combinação de vozes.** 

**F4.1: Ponto de divisão** 

**Apesar do método de ajuste do ponto de divisão descrita na página 17, o ponto de divisão pode ser ajustado com esta função. Use os botões** [-/NO] **e** [+/YES] **para ajustar o ponto de divisão como for necessário, ou pressione simplesmente a tecla apropriada do teclado: de "A–1" a "C7". Pressione simultaneamente os botões** [-/NO] **e** [+/YES] **para aparecer o ajuste de fábrica "F#2".** 

**F4.2: Equilíbrio de divisão** 

**Os níveis de volume das duas vozes combinadas no modo de divisão pode ser ajustado como for necessário usando esta função. Use ao botões** 

[-/NO] **e** [+/YES] **para ajustar o equilíbrio como for necessário. A margem do equilíbrio é de 0 a 20. Um ajuste de "10" produz um mesmo equilíbrio entre as duas vozes do modo de divisão.** 

**Os ajustes abaixo de "10" aumentam o volume da voz da esquerda com relação a voz da direita, e os ajustes acima de "10" aumentam o volume da voz direita com relação a voz da esquerda. Pressione simultaneamente os botões** [-/NO] **e** [+/YES] **para aparecer o ajuste de fábrica ( que é diferente para cada combinação de vozes).** 

**Pág. 31 .................................................................................................................** 

F4.3: Deslocamento de oitava da voz da direita

F4.4: Deslocamento de oitava da voz da esquerda

**Dependendo das vozes que se combinam usando o modo de divisão, a combinação pode soar melhor se uma das vozes mover uma oitava ascendente ou descendentemente. Use os botões** [-/NO] **e** [+/YES] **para ajustar a oitava da voz da esquerda ou da voz da direita como for necessário. Os ajustes disponíveis são "0" para o tom normal, "-1" para mover o tom de uma oitava descendentemente, y "1" para mover o tom de uma oitava ascendentemente. Pressione simultaneamente os botões** [-/NO] **e** [+/YES] **para aparecer o ajuste de fábrica ( que é diferente para cada combinação de vozes).** 

 **Ajuste de acordo com o grau do tom para a canção que desejar reproduzir.** 

**F4.5: Profundidade de efeito da voz da direita** 

F4.6: Profundidade de efeito da voz da esquerda

**Estas funções tem possibilidade de ajustar individualmente a profundidade do efeito para a voz da esquerda e para a voz da direita do modo de divisão. Use os botões** [-/NO] **e**  [+/YES] **para ajustar a profundidade do efeito para a voz correspondente como for necessário. A margem de profundidade é de 0 a 20. Um ajuste de "0" não produz nenhum efeito, enquanto que um ajuste de "20" produz a profundidade máxima de efeito. Pressione simultaneamente os botões** [-/NO] **e** [+/YES] **para aparecer o ajuste de fábrica ( que é diferente para cada combinação de vozes).** 

#### **OBSERVAÇÃO**

 **Os ajustes da profundidade do efeito não podem ser mudados a menos que EFFECT esteja ativado. O modo de função deve ser deixado antes de poder ativar EFFECT.**

#### **F4.7: Margem abafadora**

**A função da margem abafadora determina se o pedal abafador afeta a voz direita, a voz esquerda, ou ambas as vozes, direita e esquerda, no modo de divisão. Use os botões** [- /NO] **e** [+/YES] **para selecionar "2" para a voz esquerda, "1" para a voz direita, ou "ALL" para ambas as vozes. Pressione simultaneamente os botões** [-/NO] **e** [+/YES] **para aparecer o ajuste de fábrica: "ALL".** 

#### **F4.8: Reposição**

**Esta função repõe todas as funções do modo de divisão a seus valores de fábrica. Pressione o botão** [+/YES] **para repor os valores. Aparecerá "End" no visualizador quando forem repostas todas as funções.** 

# **Pág. 32 .................................................................................................................**

F4 CLP-840/820/820S Modo do pedal esquerdo

**Esta função ajusta o pedal esquerdo para a operação do pedal suave, para a operação de início / parada de canção, ou para a operação de sustento ( somente a CLP-820S). Use os botões** [-/NO] **e** [+/YES] **para selecionar o modo do pedal esquerdo desejado, "1" é o modo de pedal suave normal, "2" é o modo de início / parada, e "3" é o modo de sustento ( somente a CLP-820S). Quando selecionar o modo de inicio / parada, o pedal esquerdo funciona do** 

**mesmo modo que o botão** [START/STOP] **do painel. Pressione simultaneamente os botões** [- /NO] **e** [+/YES] **para aparecer o ajuste de fábrica "1".** 

# **F5 CLP-880/860 Funções de pedais**

Depois de selecionar "F5.Y", pressione o botão **[+/YES]** para ativar o modo secundário das funções de pedais, e então use os botões **FUNCTION** 

**[ ]** e **[ ]** para selecionar as funções de pedais, como se mostra na continuação.

# **F5.1: Modo do pedal esquerdo**

Esta função lhe permite ajustar de forma conveniente o pedal esquerdo para a operação normal do pedal suave, ou para a operação de início / parada da canção. Use os botões **[-/NO]** e **[+/YES]** para selecionar o modo do pedal esquerdo desejado. Pressione simultaneamente os botões **[-/NO]** e **[+/YES]** para aparecer o ajuste de fábrica "1".

1: Soft O pedal esquerdo funciona como pedal suave.

2: Start/Stop O pedal esquerdo funciona igual ao botão [START/STOP].

## **F5.2: Modo abafador**

Esta função lhe permite ajustar a forma na qual o pedal abafador afeta o som de sustento. Há dois modos para a operação de pedais.

 1: Interruptor Neste modo o pedal atua como um simples interruptor de ativação / desativação para o sustento.

 2: Contínuo Neste modo o pedal muda continuamente a quantidade de sustento ( em graduações de oito passos) quanto mais pisar no pedal, mais dura o sustento.

Use os botões **[-/NO]** e **[+/YES]** para selecionar o modo abafador desejado. Pressione

simultaneamente os botões **[-/NO]** e **[+/YES]** para aparecer o ajuste de fábrica "2".

## **F5.3: Caixa acústica**

Certas vozes de piano (PIANO de CALDA, PIANO CLÁSSICO, e PIANO de JAZZ) tem um efeito que recria o timbre das cordas e a ressonância da caixa acústica de um piano acústico real quando pisar no pedal abafador. Esta função lhe permite ajustar a profundidade deste efeito. Use os botões **[-/NO]** e **[+/YES]** para ajustar a profundidade do efeito como for necessário. A margem de profundidade de efeito é de 0 a 20. Um ajuste de "0" não produz nenhum efeito, e um ajuste de "20" produz a profundidade máxima do efeito. Pressione simultaneamente os botões **[-/NO]** e **[+/YES]** para aparecer o ajuste inicial de fábrica "12".

Pág. 33 .................................................................................................................

F5 CLP-840/820/820S Volume do metrônomo

F6 CLP-880/860 Volume do metrônomo

Forma Rápida: **Poderá passar diretamente para as funções do metrônomo pressionando o botão** [FUNCTION] **enquanto mantiver pressionando o botão** [METRONOME]**.**

**Pode ser ajustado o volume do som do metrônomo. Depois de selecionar "F5" ou "F6", usando os botões** [-/NO] **e** [+/YES] **para ajustar o volume do metrônomo como for necessário. A margem de volume é de 1 a 20. O ajuste de "1" produz o som mínimo, enquanto que o ajuste de "20" produz o volume máximo do metrônomo. Pressione simultaneamente os botões** [-/NO] **e** [+/YES] **para aparecer o ajuste de fábrica "10".** 

F6 CLP-840/820/820S Volume de cancelamento de parte da canção de piano

F7 CLP-880/860 Volume de cancelamento de parte da canção de piano

 **Esta função ajusta o volume ao qual produz uma parte "cancelada" durante a reprodução de canções de piano ( veja a página 15 para mais informação sobre a função de**  **"cancelamento de parte"). Use os botões** [-/NO] **e** [+/YES] **para ajustar o volume como desejar. A margem de volume é de 0 a 20. O ajuste de "0" não produz som, enquanto que o ajuste de "20" produz o volume máximo. Pressione simultaneamente os botões** [-/NO] **e** [+/YES] **para aparecer o ajuste de fábrica "5".** 

 **Ajuste o volume da parte a um nível confortável para usar a parte "cancelada" como guia para tocar ao mesmo tempo. Ajuste-o a "0" se não desejar escutar a parte.** 

Pág. 34 .................................................................................................................

#### F7 CLP-840/820/820S Funções MIDI

#### F8 CLP-880/860 Funções MIDI

Uma breve introdução a MIDI

MIDI, a Interfaz Digital de Instrumentos Musicais, é uma interfaz de comunicações mundial que permite aos instrumentos e grupos musicais compatíveis com MIDI compartilhar a informação musical e se controlar-se. As capacidades de MIDI são possíveis criar "sistemas" de instrumentos e grupos MIDI que oferece maior versatilidade e controle que o disponível com componentes individuais. Pôr exemplo, a maior parte de teclados MIDI (incluindo a Clavinova, naturalmente) transmitem a informação de notas e velocidade ( resposta de tom) através do conector MIDI OUT sempre que tocar uma nota no teclado. Se o conector MIDI OUT estiver conectado ao conector MIDI IN de um segundo teclado (sintetizador, etc.) ou gerador de tons (essencialmente um sintetizador sem teclado), o segundo teclado ou gerador de tons responderá com precisão para as notas tocadas no teclado de transmissão original. O resultado é o que poderá tocar com efetividade dois instrumentos uma vez, proporcionando sons de instrumentos múltiplos.

Este mesmo tipo de transferência de informação musical é usado para a gravação de seqüências MIDI. Um gravador de seqüências pode ser utilizado para "gravar" dados MIDI recebidos desde uma Clavinova, pôr exemplo. Quando se reproduz os dados gravados, a Clavinova "reproduz" automaticamente a interpretação gravada com detalhe preciso.

Os exemplos dados acima realmente somente tocam na superfície. MIDI pode fazer muitíssimo mais. A Clavinova oferece certo número de funções MIDI que permitem ser utilizados em sistemas MIDI bem sofisticados.

 **Depois de selecionar "F7.Y" ou "F8.Y", pressione o botão** [+/YES] **para ativar o modo secundário de função MIDI, e então use os botões** FUNCTION [ ] **e** [ ] **para selecionar a função MIDI desejada, segundo se mostra abaixo.**  OBSERVAÇÃO

 **O interruptor HOST SELECT do painel posterior deve ser ajustado a "MIDI" para poder usar os conectores MIDI. Quando usar o conector TO HOST, ajuste o seletor HOST SELECT na posição adequada para o tipo de computador que utilizar (veja a página 38). Nesta situação, todos os ajustes MIDI descritos na continuação terão efeito no sinal MIDI de entrada e saída do conector TO HOST.** 

 **Use sempre um cabo MIDI de alta qualidade para conectar os terminais MIDI OUT a MIDI IN. Não use nunca cabos MIDI mais largos de uns 15 metros, porque os cabos mais largos podem captar ruído, no qual pode ocasionar erros de dados.** 

F7.1/F8.1: Seleção de canal de transmissão MIDI

F7.2/F8.2: Seleção de canal de recepção MIDI

**O sistema MIDI permite a transmissão e recepção de dados MIDI em 16 canais diferentes. Se tiver implementado canais múltiplos para permitir o controle seletivo de certos instrumentos ou dispositivos conectados em série. Pôr exemplo, um somente gravador de** 

**seqüências MIDI pode ser usado para "tocar" dois instrumentos ou gerador de tons diferentes. Um dos instrumentos ou gerador de tom poderia ser ajustado para receber somente no canal 1, enquanto que o outro para receber no canal 2. Nesta situação, o primeiro instrumento ou gerador de tons responderá somente para a informação do canal 1 transmitida pelo gravador de seqüências, enquanto que o segundo instrumento ou gerador de tons responderá somente para a informação do canal 2. Isto permite ao gravador de seqüências "tocar" duas partes completamente diferentes nos instrumentos ou geradores de tons de recepção.** 

Pág. 35 .................................................................................................................

**Em qualquer disposição de controle MIDI, os canais MIDI do grupo de transmissão e de recepção devem ser correspondidos para a transmissão adequada dos dados. Há também disponível um modo de recepção de "timbres múltiplos", que permite a recepção simultânea de partes diferentes em todos os 16 canais MIDI, permitindo para a Clavinova a reprodução de dados de canção de canais múltiplos recebidos desde um computador musical ou de seqüência. Há também um modo "1-2" que permite a recepção simultânea nos canais 1 e 2.** 

 **Use os botões** [-/NO] **e** [+/YES] **para selecionar o canal de transmissão ou recepção desejado. O parâmetro do canal de transmissão também pode ser desativado ("OFF") se não desejar usar a Clavinova para transmitir dados MIDI. Para selecionar o modo de timbres múltiplos, ajuste o canal de recepção a "ALL". Selecione "1-2" para a recepção de timbres múltiplos somente nos canais 1 e 2.** 

 **Pressione simultaneamente os botões** [-/NO] **e** [+/YES] **para aparecer o ajuste de fábrica: transmissão = "1" ; recepção = "ALL".**  OBSERVAÇÃO

 **No modo dual, os dados da primeira voz se transmitem no canal ajustado, e no modo de divisão, os dados da voz direita são transmitidos no canal ajustado. No modo dual, os dados da Segunda voz são transmitidos pelo número de canal maior seguido de um canal ajustado, e no modo de divisão, os dados da voz esquerda são transmitidos pelo número de canal maior seguido de um canal ajustado. Em qualquer dos modos, não é transmitido dados se o canal de transmissão estiver ajustado a "OFF".** 

 **Os dados da canção de demonstração / piano e os dados de reprodução do gravador não são transmitidos através de MIDI.** 

 **Não se produz a recepção MIDI quando o modo da canção de demonstração / piano estiver ativado.** 

 **As mensagens de canais de mudança de programa e de semelhantes recebidas não terão efeito nos ajustes do painel da Clavinova nem no que estiver tocando no teclado.** 

F7.3/F8.3: Ativação / desativação de controle local

**O "controle local" se refere ao trecho de que, normalmente, o teclado da Clavinova controla seu gerador de tons interno, permitindo que as vozes internas podem reproduzir diretamente desde o teclado. Esta situação é "Ativação de controle local" porque o gerador de tons interno está controlando localmente pelo seu próprio teclado.** 

 **Porém, o controle local pode ser desativado para que o teclado da Clavinova não toque as vozes internas, mas a informação MIDI apropriada segue transmitindo através do conector MIDI OUT quando são tocadas as teclas no teclado. Ao mesmo tempo, o gerador de tons responde a informação MIDI recebida através do conector MIDI IN.** 

 **Quando se utiliza a unidade de discos orquestrais DOU-10, pôr exemplo, o controle local deve ser desativado para gravar usando somente as vozes do DOU-10, e ser ativado** 

**quando quando estiver gravando as vozes da Clavinova enquanto se escuta a reprodução das vozes do DOU-10.** 

 **Use os botões** [-/NO] **e** [+/YES] **para ativar ou desativar o controle local.** 

 **Pressione simultaneamente os botões** [-/NO] **e** [+/YES] **para aparecer o ajuste de fábrica "ON" (ativado).** 

F7.4/F8.4: Ativação / desativação da mudança de programa

**Normalmente, a Clavinova responde aos números da mudança de programa recebidos desde um teclado externo ou outro dispositivo MIDI, causando a seleção da voz do número correspondente no canal correspondente (a voz do teclado não muda). A Clavinova normalmente emitirá também um número da mudança de programa MIDI sempre que selecionar uma de suas vozes, causando a seleção da voz de número correspondente ou programa no dispositivo MIDI externo se o dispositivo estiver ajustado para receber e responder aos números da mudança de programa MIDI.** 

 **Esta função é possível cancelar a recepção e transmissão do número da mudança de programa de modo que as vozes podem ser selecionadas na Clavinova sem afetar o dispositivo MIDI externo.** 

 **Use os botões** [-/NO] **e** [+/YES] **para ativar ou desativar a transmissão e recepção da mudança de programa.** 

 **Pressione simultaneamente os botões** [-/NO] **e** [+/YES] **para aparecer o ajuste de fábrica "ON" (ativado).** 

OBSERVAÇÃO

 **Para mais informação sobre os números da mudança de programa para cada uma das vozes da Clavinova, consulte o Formato de dados MIDI na página 44.** 

Pág. 36 .................................................................................................................

F7.5/F8.5: Ativação / desativação da mudança de controle

**Normalmente, a Clavinova responde aos dados da mudança de controle recebidos desde um teclado externo ou outro dispositivo MIDI, causando a voz do canal correspondente seja afetada pôr ajustes de pedal e outros de "controle" recebidos desde o dispositivo de controle (a voz do teclado não é afetada). A Clavinova também transmite informação dos dados da mudança de controle MIDI quando se opera um de seus pedais ou controles apropriados.** 

 **Esta função é possível cancelar a recepção e transmissão dos dados da mudança de controle para que, pôr exemplo, podem ser operados os pedais da Clavinova e outros controles sem afetar o dispositivo MIDI externo.** 

 **Use os botões** [-/NO] **e** [+/YES] **para ativar ou desativar a transmissão e recepção da mudança de controle.** 

**Pressione simultaneamente os botões** [-/NO] **e** {+/YES] **para aparecer o ajuste de fábrica "ON" (ativado).** 

OBSERVAÇÃO

 **Para mais informação sobre as mudanças de controle que podem ser usadas com a Clavinova, consulte o Formato de dados MIDI na página 43.** 

F7.6/F8.6: Transposição de transmissão MIDI

**Esta função permite a transmissão pela Clavinova dos dados de nota MIDI para transpor ascendente ou descendentemente em incrementos de semi-tom até mais ou menos 12 semi-tons. O tom da mesma Clavinova não é afetado.** 

 **Use os botões** [-/NO] **e** [+/YES] **para ajustar a quantidade de transposição de transmissão MIDI desejada. A margem é desde "-12" (uma oitava abaixo), "0" (sem transposição) até "12" (uma oitava acima).** 

 **Pressione simultaneamente os botões** [-/NO] **e** [+/YES] **para aparecer o ajuste de fábrica: "0".** 

F7.7/F8.7: Transmissão de ajustes do painel / estado

**Esta função faz que todos os ajustes de controle da Clavinova atuais (voz selecionada, etc.) se transmitam através do terminal MIDI OUT. É particularmente útil para gravar interpretações em um gravador de seqüências MIDI (como pôr exemplo a unidade de discos orquestrais Yamaha DOU-10) que é usada para controlar a Clavinova durante a reprodução. Transmitindo os ajustes do painel da Clavinova e gravando-os no gravador de seqüências MIDI antes dos dados da interpretação em questão, a Clavinova se responsabilizará automaticamente aos mesmos ajustes quando reproduzir a interpretação.** 

 **Pressione o botão** [+/YES] **para transmitir os dados do painel / estado. Aparecerá "End" no visualizador LED quando os dados tenham transmitidos com êxito.**  OBSERVAÇÃO

 **Consulte a página 44 para ver a lista de "Conteúdo de dados do painel" transmitidos com esta função.** 

 **Os dados de ajuste do painel que transmitem a um dispositivo exterior somente podem voltar a carregar em um modelo do mesmo tipo. Os dados de ajuste do painel também podem transferir diretamente desde instrumentos do mesmo tipo de modelo.** 

F7.8/F8.8: Envio de dados pôr lotes

**Esta função se utiliza para transmitir todos os dados armazenados na memória do gravador a um dispositivo de armazenamento de dados MIDI, como pôr exemplo a unidade de discos orquestrais Yamaha DOU-10, outros gravadores de seqüências, ou computadores compatíveis com o sistema MIDI.** 

 **Pressione o botão** [+/YES] **para iniciar a transmissão de dados pôr lotes. Aparecerá "End" no visualizador LED quando os dados tenham transmitido com êxito.**  OBSERVAÇÃO

 **O envio de dados pôr lotes não funcionará quando o gravador estiver funcionando. Os dados do gravador que transmitem a um dispositivo exterior somente podem voltar a carregar em um modelo do mesmo tipo. Os dados do gravador também podem transferir diretamente desde os instrumentos do mesmo tipo de modelo.**

 **A operação de carga não pode executar quando o gravador estiver funcionando ou o modo Function estiver ativado.** 

 **Não produza nenhuma transmissão de dados de notas MIDI / painel nem recepção de dados durante uma operação de transmissão de envio pôr lotes.** 

Pág. 37 .................................................................................................................

F8 CLP-840/820/820S Funções de proteção

F9 CLP-880/860 Funções de proteção

 **Depois de Ter selecionado "F8.Y" ou "F9.Y", pressione o botão** [+/YES] **para ativar o modo secundário da função de proteção, e então use os botões** FUNCTION [ ] **e** [ ] **para selecionar a função de proteção dual desejada, segundo se mostra abaixo. OBSERVAÇÃO** 

 **Os ajustes de proteção entre si e o conteúdo da memória do gravador sempre estão protegidos.**

 **Embora ative a proteção, os pre-ajustes de fábrica podem aparecer em qualquer momento (veja a página 40). A lista de ajustes iniciais de fábrica se encontra na página 42.**

Embora ative a proteção pôr meio de uma das funções descritas abaixo, os dados somente se reterão na memória durante aproximadamente 1 semana se não conectar a alimentação durante este período. Se exceder o período de proteção, todos os ajustes restabelecerão aos ajustes de fábrica. Se desejar reter os ajustes de proteção durante períodos mais longos, certifíque-se de conectar o interruptor da alimentação durante alguns minutos pelo menos uma vez pôr semana. F8.1/F9.1: Voz

**Ativa ou desativa a proteção das funções de vozes mostradas na continuação. Use os botões** [-/NO] **e** [+/YES] **para ativar (On) ou desativar (OFF) a proteção.** 

 **O modo da proteção do ajuste de fábrica é "OFF".** 

 **Voz (teclado, dual, divisão)** 

 **Dual ( ativação / desativação, voz, funções duais para cada combinação de vozes) Divisão ( ativação / desativação , voz, funções de divisão para cada combinação de vozes: CLP-880/860)** 

 **Reverberação (ativação / desativação, tipo, e profundidade para cada voz)** 

 **Efeito (ativação / desativação, tipo, e profundidade para cada voz: CLP-880/860/840) Variação (para cada voz)** 

 **Metrônomo (tempo, volume)** 

 **Sensibilidade de tom (incluindo o volume FIXED)** 

 **Volume de cancelamento da parte de canção de piano** 

F8.2/F9.2: MIDI

**Ativa ou desativa a proteção das funções MIDI mostradas na continuação. Use os botões**  [-/NO] **e** [+/YES] **para ativar (On) ou desativar (OFF) a proteção.** 

 **O modo da proteção do ajuste de fábrica é "OFF".** 

 **Canal (transmissão, recepção)** 

 **Ativação / desativação local** 

 **Ativação / desativação da mudança de programa** 

 **Ativação / desativação da mudança de controle** 

 **Transposição de transmissão MIDI** 

F8.3/F9.3: Afinação

**Ativa ou desativa a proteção das funções de afinação mostradas na continuação. Use os botões** [-/NO] **e** [+/YES] **para ativar (On) ou desativar (OFF) a proteção.** 

 **O modo da proteção do ajuste de fábrica é "OFF".** 

 **Transposição** 

 **Afinação** 

 **Escala (incluindo a nota básica)** 

F8.4/F9.4: Pedal

 **Ativa ou desativa a proteção das funções de pedais mostradas na continuação. Use os botões** [-/NO] **e** [+/YES] **para ativar (On) ou desativar (OFF) a proteção.** 

 **O modo da proteção do ajuste de fábrica é "OFF".** 

 **Modo do pedal esquerdo Caixa acústica (CLP-880/860)** 

 **Modo abafador (CLP-880/860)** 

Pág. 38 .................................................................................................................

Conexão a um computador pessoal

**Embora a Clavinova pode conectar a um computador pessoal através dos conectores MIDI IN/OUT e de uma interfaz MIDI, o conector TO HOST e o seletor permitem a conexão direta a computadores pessoais Apple Macintosh ou IBM-PC/AT para seqüências e outras aplicações musicais sem necessidade de uma interfaz MIDI separada.** 

Conexão a um computador da série Apple Macintosh

**Conecte o conector TO HOST da Clavinova ao acesso do modem ou de impressora de seu Macintosh, dependendo do acesso que usa o software MIDI para a comunicação de dados MIDI, usando um cabo periférico do sistema Macintosh standard de 8 costeletas. Ajuste o seletor HOST SELECT a uma posição "Mac".** 

 **É possível que também deva ajustar os ajustes de interfaz MIDI do computador como se mostra abaixo, (dependendo do tipo de software que usar, consulte o manual de instruções do software). De qualquer modo, a velocidade do relógio deverá ajustar a 1 MHz.** 

Conexões do cabo "Mac"

 **Cabo periférico do sistema de 8 costeletas.**

 **Velocidade de transferência de dados: 31.250 bps.**

## **OBSERVAÇÃO**

 **Quando usar o terminal [TO HOST] da Clavinova, desconecte primeiro a alimentação da Clavinova e do computador antes de conectar o cabo. Depois de ter conectado o cabo, conecte primeiro a alimentação do computador e logo da Clavinova.**

 **Quando não usar o terminal [TO HOST] da Clavinova, certifíque-se de que o cabo está desconectado do terminal [TO HOST]. Se desejar o cabo conectado, é possível que a Clavinova não funcione corretamente.**

 **Aparecerá "H5 " no visualizador se o computador principal não estiver conectado, se o cabo de conexão não estiver corretamente conectado, se o seletor HOST SELECT não estiver na posição correta, ou se o controlador MIDI ou a aplicação MIDI não estiverem ativados. Neste caso, desconecte a alimentação do computador e da Clavinova, e comprove a conexão dos cabos e da posição do seletor HOST SELECT. Uma vez que for verificada as conexões e a posição do seletor HOST SELECT , conecte primeiro a alimentação do computador, e logo da Clavinova. , para comprovar se o controlador MIDI e a aplicação MIDI funcionam corretamente.**

 **Quando o seletor HOST SELECT for ajustado a "MAC", "PC-1", ou "PC-2", não produza nenhuma transferência de dados através dos conectores MIDI. Para usar os conectores MIDI para a conexão através de uma interfaz MIDI standard, ajuste o seletor HOST SELECT a "MIDI".** 

Pág. 39 ................................................................................................................

Conexão a um computador da série IBM PC/AT

**Conecte o conector TO HOST da Clavinova ao acesso RS-232C de seu computador IBM, usando um cabo MIDI DIN standard de 8 costeletas » D-SUB de 9 costeletas. Ajuste o seletor HOST SELECT para a posição "PC-2".** 

 **Consulte o manual de instruções do software para ver a informação sobre os ajustes que devem ser efetuados no lado do computador.** 

Conexões do cabo "PC-2"

 **Cabo DIN de 8 costeletas » D-SUB de 9 costeletas.** 

 **Velocidade de transferência de dados: 38.400 bps.** 

#### OBSERVAÇÃO

 **Se o sistema não funciona corretamente com as conexões e ajustes acima mostrados, é possível que o software requeira ajustes distintos. Comprove o manual de operação do software que estiver utilizando requerendo uma velocidade de transferência de dados de 31.250 bps, ajuste o seletor HOST SELECT para a posição "PC-1".**

 **Quando usar o terminal TO HOST para conectar um computador pessoal usando Windows, deverá ser instalado um controlador MIDI Yamaha no computador pessoal. O controlador MIDI Yamaha pode ser obtido na página de World Wide Web**  http://www.yamaha.co.jp/english/xg/>**.**

Marcas comerciais

 **Apple e macintosh são marcas comerciais de Apple Computer, Inc.** 

 **IBM-PC/AT é uma marca comercial de Internacional Business Machines Corporação.** 

 **Windows é uma marca comercial registrada de Microsoft® Corporação.** 

Todas as outras marcas comerciais são propriedade se seus proprietários respectivos.

# Pág. 40 .................................................................................................................

Chamada dos pre-ajustes de fábrica

**Todos os ajustes do modo dual, modo de divisão, reverberação, efeitos, sensibilidade de tom, afinação e outros que afetam as funções de proteção podem repor a seus valores originais de ajuste de fábrica mantendo pressionada a tecla C7 (a tecla da direita do teclado) enquanto colocar em ON o interruptor** [POWER]**. Deste modo se apagará também todos os dados do gravador e desativará (coloque em "OFF") todos os ajustes de ativação / desativação de proteção (F8: CLP-840/820/820S, F9: CLP-880/860).**  OBSERVAÇÃO

 **A lista de ajustes iniciais de fábrica se encontram na página 42.**  Localização e reparação de avarias

**Se encontrar com algo que pareça ser um mal funcionamento, comprove os pontos seguintes antes de pensar que tenha ocorrido uma avaria da Clavinova.** 

1. Se não houver som quando conectar a alimentação

¿A Clavinova de CA está corretamente colocada na Clavinova e na saída elétrica de CA? Comprove com cuidado a conexão da alimentação de CA. ¿O controle MASTER VOLUME está ajustado a um nível de audição razoável?

 Tenha certeza também que não são colocados fones de ouvido nas tomadas de fones e que o controle local (página 35) esteja ativado (ON).

2. Se o pedal abafador não funcionar

Se o pedal abafador não funcionar, ou se as notas inclusas são contínuas quando pisar no pedal, tenha certeza de que o cabo do pedal esteja corretamente colocado na unidade principal (página 66: CLP-820S, página 60: CLP-860/840/820, página 52: CLP-880).

3. Se a Clavinova reproduzir som da rádio ou TV

Isto pode ocorrer se há um transmissor de alta potência em sua vizinhança. Entre em contato com o distribuidor de Yamaha.

4. Se houver ruído estático intermitente

Normalmente se conectar ou desconectar um eletrodoméstico ou um outro equipamento eletrónico que se alimente com a mesma linha da rede de CA que a Clavinova.

5. Se aparecer interferências na rádio ou no televisor situados perto da Clavinova

A Clavinova contem circuitos digitais que podem gerar freqüência de ruídos na rádio. A solução é separar a Clavinova do equipamento afetado, ou vice-versa.

6. Se aparecer um som distorcido quando conectar a Clavinova a um amplificador / sistema de alta-vozes externos.

Conecte a Clavinova a um sistema estéreo ou amplificador de instrumentos e se distorcia o som, reduza o volume do equipamento a um nível que pare a distorção.

 **Se aparecer** "S c n" **no visualizador, significa que tenha produzido um mal funcionamento interno. Neste caso, entre em contato com o distribuidor de Yamaha.**

# **Opções e módulos de expansão**

**Opções**

## **Banqueta BC-8**

É uma banqueta cômoda que se coordena bem com a Clavinova Yamaha.

# **Fones estéreo HPE-160**

Fones dinâmicos de alto rendimento e pouco peso com suavidade para a audição.

**Tampa de teclado ( somente a CLP-820S)** 

Útil para manter o teclado limpo e sem pó.

# **Módulos de expansão**

# **DOU-10 Unidade de discos orquestrais**

Um amplo alcance de funções da gravação e reprodução MIDI, mais capacidade de reprodução da DOC de Yamaha, Disklavier PianoSoft , e de discos de arquivos MIDI Geral / MIDI standard.

**Pág. 48 .................................................................................................................** 

**1** 

 **Suporte do cabo** x 2  **Cabo de alimentação de CA Parafusos dourados longo de 5 x 40 mm** x 6 **Parafusos de cabeça redonda de 6 x 20 mm** x4 **Parafusos de cabeça redonda de 4 x 12 mm** x 8 **Parafusos de alto-enrosque de 4 x 20 mm** x 4 **Parafusos de cabeça plana de 6 x 16 mm** x 4

Pág. 49 .................................................................................................................

 $\mathfrak{D}$ 

 **Alinhe o canto do corte da mênsula com os cortes correspondentes dos pés. Parafusos dourados longo de 5 x 40 mm** 1

3

**Parafusos de cabeça redonda de 6 x 20 mm** 2

CLP-880: Conjunto do suporte do teclado

OBSERVAÇÃO

 **Observe cuidadosamente para não confundir as peças, e certifíque-se de montar todas as peças no sentido correto. Proceda a montagem na ordem indicada na continuação. A montagem deverá ser realizada ao menos pôr duas pessoas.** 

 **Procure utilizar os parafusos do tamanho adequado, segundo se indica acima. O uso de parafusos inadequados pode ocasionar danos no instrumento.** 

 **Assegurasse de apertar bem todos os parafusos depois de montar cada unidade. Para desmontar as unidades, inverta a seqüência da montagem facilitada na continuação.**  TENHA PREPARADO UM DESPARAFUSADOR DE CABEÇA EM CRUZ (+). 1 Abra a caixa e pegue todas as partes.

**Ao abrir a caixa deverá encontrar todas as partes mostradas na ilustração. Comprove para certificar que se proporcionam todas as partes necessárias.** 

2 Monte os painéis laterais (D) e os pés (E).

 **Segure os pés (F) nos painéis laterais (E) com os parafusos dourados longos de 5 x 40 mm** 1 **(3 de cada), assegurando de que os cortes dos pés devem estar na mesma direção com o lado da mênsula dos painéis laterais.** 

3 Coloque os painéis laterais (D) na caixa de pedais.

 **Antes de instalar a caixa de pedais, solte e ponha o cabo junto a parte superior das mênsulas colocadas nos painéis laterais (D), e coloque usando os quatro parafusos de cabeça redonda de 6 x 20 mm** 2**; dois parafusos em cada lado. Assegurasse de que o pedal esteja estendido na mesma direção que o pé.** 

Pág. 50 .................................................................................................................

**Parafusos de cabeça redonda de 4 x 12 mm** 3

5

4

 **Assegurasse de colocar as mãos pelo menos a 10 centímetros desde os extremos da unidade principal e coloque a unidade de modo que se apoie 15 centímetros desde o extremo frontal dos painéis laterais.**

Pág. 51 .................................................................................................................

5 **Parafusos de cabeça plana de 6 x 16 mm** 5

6

 **Antes de conectar o cabo da alta-voz, extraia as duas fitas que unem o cabo de alta-voz para a caixa de alta-voz.** 

4 Monte o painel frontal (E).

**O painel frontal se coloca no extremo frontal da caixa de pedais e os painéis laterais. Adapte o painel frontal em sua posição e elimine-os logo entre os painéis frontal e lateral. Alinhe o orifício pequeno de cada uma das seis mênsulas e monte o painel frontal usando os seis parafusos de cabeça redonda de 4 x 12 milímetros** 3**.** 

5 Instale a unidade principal (A).

Apoie o borde posterior da unidade principal (A) nos bordes frontais das ranhuras dos painéis laterais (B), e então deslize a unidade principal firmemente para trás até que se pare (de modo que não seja entre os painéis laterais da unidade principal e o suporte, como se mostra na ilustração "a"). TENHA CUIDADO COM OS DEDOS !

**Há um pouco de jogo livre horizontal entre a unidade principal o os painéis laterais, que deverá centrar a unidade principal, como se mostra na ilustração "b", e então use os quatro parafusos de cabeça plana de 6 x 16 milímetros** 5 **para montar a unidade principal. Dois parafusos podem ser colocados desde o lado frontal e dois desde o lado posterior.** 

#### ! CUIDADO

 **Não suspenda e teclado em nenhuma posição que não seja a posição mostrada na ilustração acima.** 

 **Poderá pegar os dedos entre a unidade principal e os painéis frontal e lateral, portanto deverá Ter muito cuidado para não deixar cair a unidade principal.** 

6 Conecte o cabo de alta-voz.

**O cabo de alta voz procedente da caixa de alta-voz deve ser colocado ao conector correspondente da unidade principal. A cavilha somente entra em um sentido (a lingüeta do conector deve ser orientada para trás da unidade principal, como se mostra na ilustração), portanto deverá forçá-la ao contrário. Uma vez conectada, coloque os suportes do cabo no painel traseiro como se mostra, e enganche o cabo nos suportes.** 

Pág. 52 .................................................................................................................

7 **Parafusos de cabeça redonda de 4 x 12 mm** 3 **Parafusos de alto-enrosque de 4 x 20 mm** 4

Pág. 53 .................................................................................................................

8

Suporte do cabo

9

#### **O seletor de tensão é para certos destinos.**

7 Monte o painel; traseiro (B).

**Com o painel traseiro um pouco inclinado em um ângulo como se mostra na ilustração, abaixe-o para a borda saliente dos pés da parte posterior da caixa de pedais. Então, fixe a parte superior do painel traseiro para as mênsulas do painel lateral usando os parafusos de cabeça redonda de 4 x 12 mm** 3**. Finalmente, fixe a parte inferior do painel traseiro para a caixa de pedais usando quatro parafusos de auto-enrosque de 4 x 20 mm** 4**.** 

8 Conecte o cabo dos pedais.

O cabo dos pedais procedentes da caixa de pedais deve ser colocado ao conector PEDAL da parte posterior da unidade principal. Uma vez que for conectado, coloque os suportes do cabo do painel posterior como se mostra, e insira o cabo nos suportes.

## 9 Seletor de tensão

**Antes de conectar o cabo de alimentação de CA, comprove o ajuste do seletor de tensão que se incorpora para certos destinos. Para ajustar o seletor a 110V, 127V, 220V ou 240V da rede de alimentação, use um desparafusador de cabeça reta "-" para girar o seletor de modo que a tensão correta área apareça ao lado do indicador do painel. O seletor de tensão se ajusta a 240V quando a unidade parte de fábrica.** 

 **Depois de Ter selecionado a tensão correta, coloque o cabo de alimentação. Em algumas áreas pode ser dado um adaptador para adaptar a configuração das costeletas das saídas elétricas de CA de sua localidade.**

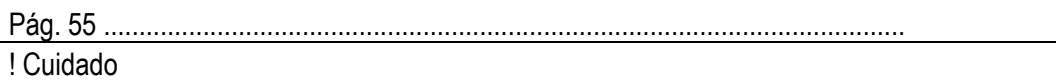

 **Quando mover o instrumento depois da montagem, suspenda sempre a superfície inferior da unidade principal, e NUNCA a parte da tampa do teclado. A manipulação indevida pode causar danos no instrumento ou para si mesmo.**

10 Assegurasse de ajustar o ajustador.

Para a estabilidade do aparato, se proporciona um ajustador na parte inferior da caixa de pedais (C). Gire o ajustador até que se conecte firmemente com o chão. O ajustador assegura uma operação estável dos pedais e facilita o controle de efeito dos pedais. Se o ajustador não se conectar firmemente com o chão, pode resultar um som distorcido.

Quando tiver concluído a montagem, comprove os seguintes pontos:

- **¿Ficou alguma peça sem instalar?**
- » **Revise o procedimento da montagem e corrija qualquer erro que se cometeu. ¿A Clavinova se aloja perto de portas e mobílias?**
- » **Transfira a Clavinova a uma posição adequada.** 
	- **¿Soa algum ruído quando se move a Clavinova?**
- » **Aperte com firmeza todos os parafusos.**

 **¿Quando se pisa nos pedais a caixa de pedais vibra?**

- » **Gire o estabilizador até que apoie firmemente sobre o chão.**
- **¿Os cabos de pedais estão inseridos perfeitamente e a alimentação nos conectores?**  » **Revise as conexões.**

 **Se a unidade principal racha ou apresenta algum sinal de instabilidade quando se toca no teclado, consulte os esquemas de montagem e volte a apertar todos os parafusos.** 

## Pág. 56 .................................................................................................................

1 Cabo de pedais enrolado no interior  **Suporte do cabo** x 2  **Cabo de alimentação de CA Parafusos dourados longo de 5 x 40 mm** x 6 **Parafusos de cabeça redonda de 6 x 20 mm** x 4 **Parafusos de cabeça redonda de 4 x 12 mm** x 2 **Parafusos de alto enrosque de 4 x 20 mm** x 4 **Parafusos de cabeça plana de 6 x 16 mm** x 4

Pág. 57

 **Alinhe o canto do corte da mênsula com os cortes correspondentes dos pés. Parafusos dourados longo de 5 x 40 mm** 1

# 3

2

#### **Parafusos de cabeça redonda de 6 x 20 mm** 2

CLP-860/840/820:

Conjunto de suporte do teclado

 As CLP-860/840/820 requerem todos os mesmos procedimentos de montagem. Nas instruções se usa a CLP-860 como referência. OBSERVAÇÃO

 **Observe cuidadosamente para não confundir as peças, e assegurasse de montar todas no sentido correto. Proceda a montagem com ordem indicada na continuação.** 

 **A montagem deverá ser realizada ao menos pôr duas pessoas.** 

 **Procure utilizar os parafusos do tamanho adequado, segundo é indicado acima. O uso dos parafusos inadequados pode ocasionar danos no instrumento.** 

 **Assegurasse de apertar bem todos os parafusos depois de montar cada unidade. Para desmontar as unidades, inverta a seqüência de montagem facilitada na continuação.**  Tenha preparado um desparafusador de cabeça em cruz(+).

1 Abra a caixa e pegue todas as partes.

Ao abrir a caixa deverá encontrar todas as partes mostradas na ilustração. Comprove para se assegurar que se proporcionam todas as partes necessárias.

**2 Monte os painéis laterais (D) e os pés (E).** 

Coloque os pés (F) nos painéis laterais (E) com os parafusos dourados longo de 5 x 40 mm **1** (3 de cada), assegurasse de que os cortes dos pés estão de frente com o lado da mênsula dos painéis laterais.

# **3 Coloque os painéis laterais (D) na caixa de pedais (C).**

Antes de instalar a caixa de pedais, solte e ponha o cabo junto a parte inferior da caixa de pedais. Não tire a faixa de vinil, porque necessitará no passo **6** mais adiante.

 Ponha a caixa de pedais na parte superior das mênsulas juntamente aos painéis laterais (D), y junte usando os quatro parafusos de cabeça redonda de 6 x 20 mm **2**; dois parafusos em cada lado. Assegurasse de que o pedal esteja na mesma direção que o pé.

Pág. 58 .................................................................................................................

# 4 **Parafusos de cabeça redonda de 4 x 12 mm** 3 **Parafusos de alto-enrosque de 4 x 20 mm** 4

Pág. 59 .................................................................................................................

5

 **Assegurasse de colocar as mãos pelo menos a 10 centímetros desde os extremos da unidade principal quando situá-la.** 

**Parafusos de cabeça plana de 6 x 16 mm** 5

Monte o painel traseiro (B).

**Com o painel traseiro um pouco inclinado em um ângulo como se mostra na ilustração, abaixe-o para a borda saliente dos pés da parte posterior da caixa de pedais. Então, enquanto elimina-os entre os painéis traseiro e lateral, fixe a parte posterior do painel traseiro para as mênsulas do painel lateral usando dois parafusos de cabeça redonda de 4 x 12 mm** 3**. Finalmente, fixe a parte inferior do painel traseiro para a caixa de pedais usando quatro parafusos de auto-enrosque de 4 x 20 mm** 4**.** 

5 Instale a unidade principal (A).

**Coloque a unidade principal nos painéis laterais (D) com os parafusos de seu painel inferior (até a parte posterior da unidade principal) bem atrás das ranhuras da mênsula localizada na parte superior dos painéis laterais (D), depois deslize o teclado para frente até que se pare.** TENHA CUIDADO COM SEUS DEDOS!

 **Alinhe os orifícios do painel inferior da unidade principal com os orifícios das mênsulas dos painéis laterais (também centre a unidade principal para produzir uma** 

**espessura igual nos lados direito e esquerdo, como se mostra na ilustração), e então use os quatro parafusos de cabeça plana de 6 x 16 milímetros** 5 **para montar a unidade principal. Dois parafusos podem ser colocados desde o lado frontal e dois desde o lado posterior.**  ! CUIDADO

 **Não suspenda o teclado em nenhuma posição que não seja a posição mostrada na ilustração acima.** 

 **Poderá pegar os dedos entre a unidade principal e os painéis traseiros, portanto deverá Ter muito cuidado para não cair a unidade principal.** 

# Pag. 60 .................................................................................................................

# 6

7

Suporte do cabo

 **Use a faixa de vinil que se tirou o empacotamento dos pedais no passo** 3 **para fixar o cabo sobressalente de pedais.** 

# **O seletor de tensão é para certos destinos.**

Pág. 61 .................................................................................................................

8 ! Cuidado

> **Quando mover o instrumento depois da montagem, suspenda sempre a superfície inferior da unidade principal, e NUNCA a parte superior da tampa do teclado. A manipulação indevida pode causar danos no instrumento ou para si mesmo.**

6 Conecte o cabo dos pedais.

O cabo dos pedais procedentes da caixa de pedais deve ser colocado ao conector PEDAL da parte posterior da unidade principal. Uma vez que se conecta, coloque os suportes do cabo do painel posterior como se mostra, e insira o cabo nos suportes.

7 Seletor de tensão

**Antes de conectar o cabo de alimentação de CA, comprove o ajuste do seletor de tensão que se incorpora para certos destinos. Para ajustar o seletor a 110V, 127V, 220V ou 240V da rede de alimentação, use um desparafusador de cabeça reta "-" para girar o seletor de modo que a tensão correta de sua área apareça ao lado do indicador do painel. O seletor de tensão se ajusta a 240V quando a unidade parte de fábrica.** 

 Depois de Ter selecionado a tensão correta, coloque o cabo de alimentação. Em algumas áreas pode ser dado também um adaptador para adaptar a configuração das costeletas das saídas elétricas de CA de sua localidade.

8 Assegurasse de ajustar o ajustador.

Para a estabilidade do aparato, se proporciona um ajustador na parte inferior da caixa de pedais (C). Gire o ajustador até que fique firmemente com o chão. O ajustador assegura uma operação estável dos pedais e facilita o controle do efeito dos pedais. Se o ajustador não ficar firmemente com o chão, pode resultar um som distorcido.

Quando tiver concluído a montagem, comprove os seguintes pontos:

# **¿Ficou alguma peça sem instalar?**

» **Revise o procedimento de montagem e corrija qualquer erro que se cometeu.** 

 **¿A Clavinova se aloja perto de portas e mobílias?** 

- » **Transfira a Clavinova a uma posição adequada? ¿Soa algum ruído quando se move a Clavinova?**
- » **Aperte com firmeza todos os parafusos.**
- **¿Quando se pisam nos pedais a caixa de pedais vibra?**  » **Gire o estabilizador até que apoie firmemente sobre o chão.**
- **¿Os cabos de pedal estão inseridos perfeitamente e a alimentação nos conectores?**  » **Revise as conexões.**
- **Se a unidade principal se rachar ou apresentar algum sinal de instabilidade quando se toca no teclado, consulte os esquemas de montagem e volte a apertar todos os parafusos.**

Pág. 62 .................................................................................................................

1 Cabo de pedais enrolado no interior **Parafusos dourados longo de 5 x 40 mm** x 6 **Parafusos de cabeça redonda de 6 x 20 mm** x 4 **Parafusos de cabeça plana de 6 x 16 mm** x 8  **Cabo de alimentação de CA** 

# Pág. 63 .................................................................................................................

 $\overline{2}$ 

 **Alinhe o canto do corte da mênsula com os cortes correspondentes dos pés. Parafusos dourados longo de 5 x 40 mm** 1

# 3

## **Parafusos de cabeça redonda de 6 x 20 mm** 2

CLP-820S:

## Conjunto de suporte do teclado

OBSERVAÇÃO

 **Observe cuidadosamente para não confundir as peças, e assegurasse de montar todas no sentido correto. Proceda a montagem na ordem indicada na continuação.**

 **A montagem deverá ser realizada ao menos pôr duas pessoas.**

 **Procure utilizar os parafusos do tamanho adequado, segundo se indica acima. O uso de parafusos inadequados pode ocasionar danos no instrumento.**

 **Assegurasse de apertar bem todos os parafusos depois de montar cada unidade.**

 **Para desmontar as unidades, inverta a seqüência de montagem facilitada na continuação.** Tenha preparado um desparafusador de cabeça em cruz (+).

1 Abra a caixa e pegue todas as partes.

Ao abrir a caixa deverá encontrar todas as partes mostradas na ilustração. Comprove para assegurar que se proporcionam todas as partes necessárias.

2 Monte os painéis laterais (D) e os pés (E).

**Coloque os pés (F) nos painéis laterais (E) com os parafusos dourados longo de 5 x 40 mm** 1 **(3 de cada), assegurando-se os cortes dos pés juntamente com o lado da mênsula dos painéis laterais.** 

3 Coloque os painéis laterais (D) na caixa de pedais (C).

**Antes de instalar a caixa de pedais, solte e ponha o cabo junto a parte inferior da caixa de pedais. Não tire a faixa de vinil, porque necessitará no passo** 6 **mais adiante.** 

**Ponha a caixa de pedais na parte superior das mênsulas juntamente aos painéis laterais (D), e coloque usando os quatro parafusos de cabeça redonda de 6 x 20 mm** 2**; dois parafusos em cada lado. Assegurasse de que o pedal esteja na mesma direção que o pé.** 

Pág. 64 .................................................................................................................

4 **Parafusos de cabeça plana de 6 x 16 mm** 3

Pág. 65 .................................................................................................................

5

 **Assegurasse de colocar as mãos pelo menos a 10 centímetros desde os extremos da unidade principal quando situá-la.** 

**Parafusos de cabeça plana de 6 x 16 mm** 3

4 Coloque o painel central (B) nos painéis laterais (D).

**O painel central (B) se instala entre os painéis laterais (D) com as mênsulas de cada extremo para a parte posterior do conjunto do suporte. Coloque os orifícios quadrados das mênsulas do painel central pôr cima das lingüetas que se estendem desde os painéis laterais, depois deslize para baixo. Cada lado do painel central se ajunta usando dois parafusos negros curtos** 3**.** 

5 Instale a unidade principal (A).

**Coloque a unidade principal nos painéis laterais (D) com os parafusos de seu painel inferior (para a parte posterior da unidade principal) bem atrás das ranhuras da mênsula localizada na parte superior dos painéis laterais (D), depois deslize o teclado adiante até que se pare.** Tenha cuidado com seus dedos!

**Alinhe os orifícios do painel inferior da unidade principal com os orifícios das mênsulas dos painéis laterais (também centre a unidade principal para produzir uma espessura igual nos lados direito e esquerdo, como se mostra na iluminação), e então use os quatro parafusos de cabeça plana de 6 x 16 milímetros** 3 **para montar a unidade principal. Dois parafusos podem ser colocados desde o lado frontal e dois desde o lado posterior.**  ! CUIDADO

 **Não suspenda o teclado em nenhuma posição que não seja a posição mostrada na ilustração acima.** 

 **Poderá prender os dedos entre a unidade principal e os painéis laterais, portanto deverá Ter muito cuidado para não deixar cair a unidade principal.** 

Pág. 66 .................................................................................................................

6

Suporte do cabo

 **Use a faixa de vinil que se tirou o empacotamento dos pedais no passo** 3 **para fixar o cabo sobressalente de pedais.** 

7

 **O seletor de tensão é para certos destinos.** 

Pág. 67 .................................................................................................................

8 ! Cuidado

> **Quando mover o instrumento depois da montagem, suspenda sempre a superfície inferior da unidade principal. NUNCA pela parte superior. A manipulação indevida pode causar danos no instrumento ou para si mesmo.**

6 Conecte o cabo dos pedais.

O cabo dos pedais procedentes da caixa de pedais deve ser colocados ao conector PEDAL da parte posterior da unidade principal. Uma vez que for conectado, coloque os suportes do cabo do painel posterior como se mostra, e insira o cabo nos suportes.

7 Seletor de tensão

**Antes de conectar o cabo de alimentação de CA, comprove o ajuste do seletor de tensão que se incorpora para certos destinos. Para ajustar o seletor a 110V, 127V, 220V ou 240V da rede alimentação, use um desparafusador de cabeça reta "-" para girar o seletor de modo que a tensão correta de sua área apareça ao lado do indicador do painel. O seletor de tensão se ajusta a 240V quando a unidade parte de fábrica.** 

**Depois de Ter selecionado a tensão correta, coloque o cabo de alimentação. Em algumas áreas pode ser dado também um adaptador para adaptar a configuração das costeletas das saídas elétricas de CA de sua localidade.** 

8 Assegurasse de ajustar o ajustador.

Para a estabilidade do aparato, se proporciona um ajustador na parte inferior da caixa de pedais (C). Gire o ajustador até que fique firmemente com o chão. O ajustador assegura uma operação estável dos pedais e facilita o controle de efeito dos pedais. Se o ajustador não ficar firmemente com o chão, pode resultar um som distorcido.

Quando tiver concluído a montagem, comprove os seguintes pontos:

 **Ficou alguma peça sem instalar?**

- » **Revise o procedimento de montagem e corrija qualquer erro que cometeu. A Clavinova se aloja perto de portas e mobílias?**
- » **Transfira a Clavinova a uma posição adequada. Soa algum ruído quando se move a Clavinova?**
- » **Aperte com firmeza todos os parafusos.** 
	- **Quando se pisam nos pedais a caixa de pedais vibra?**
- » **Gire o estabilizador até que se apoie firmemente sobre o chão.**  Os cabos de pedal estão inseridos perfeitamente e a alimentação nos conectores?
- **»** Revise as conexões.

 Se a unidade principal rachar ou apresenta algum sinal de instabilidade quando se toca no teclado, consulte os esquemas de montagem e volte a apertar todos os parafusos.